Stand: Juni 2013

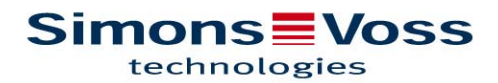

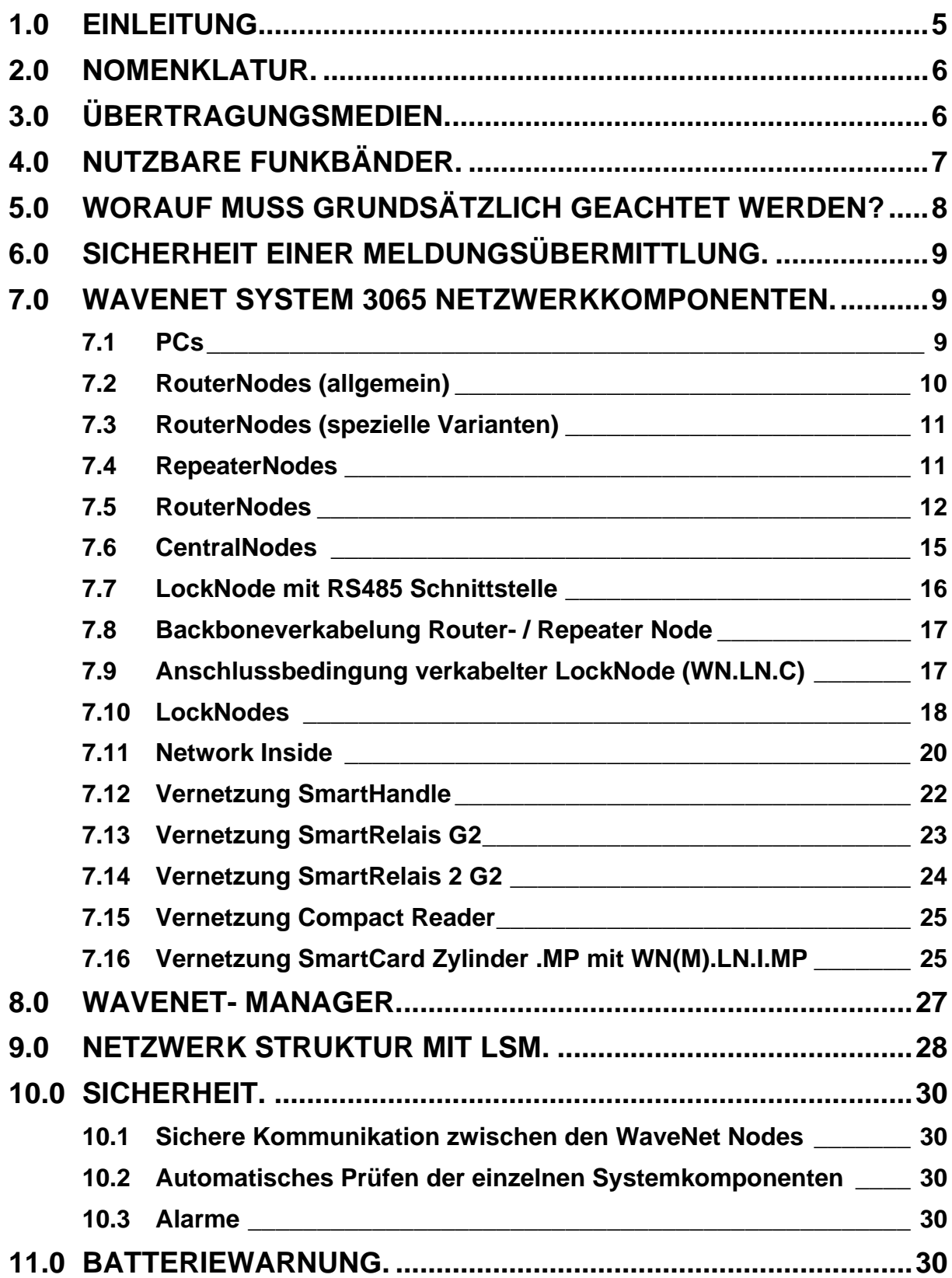

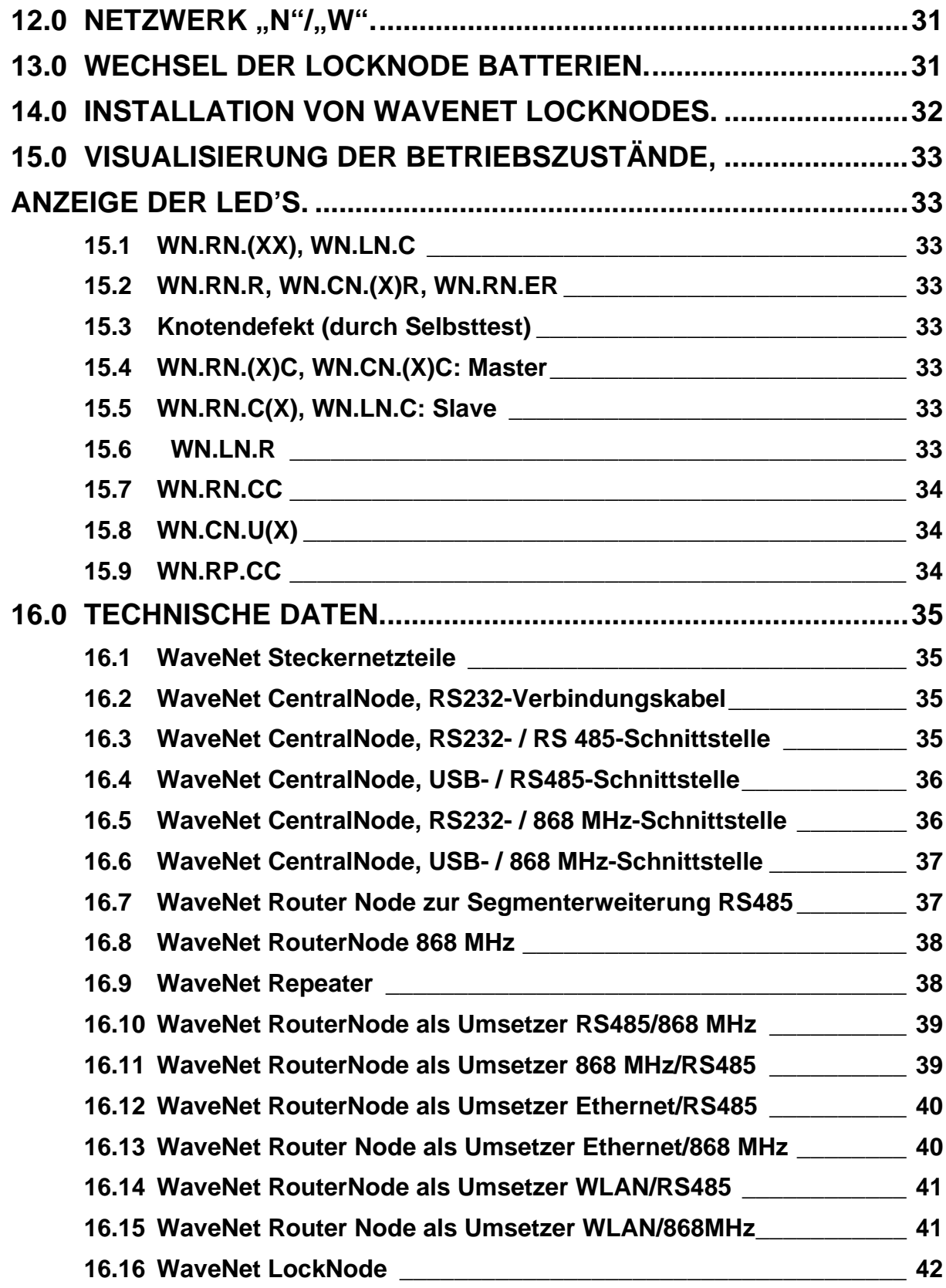

©Copyright SimonsVoss Technologies AG Alle Rechte vorbehalten

### **HINWEIS.**

Die SimonsVoss Technologies AG behält sich das Recht vor, Produktänderungen ohne Vorankündigung durchzuführen. Aufgrund dessen können Beschreibungen und Darstellungen dieser Dokumentation von den jeweils aktuellsten Produkten und Softwareversionen abweichen. Generell ist in Zweifelsfällen die deutsche Originalausgabe inhaltliche Referenz. Irrtümer und Rechtschreibfehler vorbehalten.

## **1.0 EINLEITUNG.**

Im Folgenden wird bei den Komponenten (Schließzylinder, Smart Relais, Blockschloss) des Systems 3060 immer von Schließung(en) und Tür(en) gesprochen. Sofern nicht ausdrücklich erwähnt, sind diese Angaben aber für alle anderen Komponenten des Systems 3060 gültig.

Die Programmierung des Systems 3060 mit Laptop und SmartCD ist bis zu einer gewissen Objektgröße oder für Kunden mit einer geringen Anzahl von Türen zweckmäßig, da hier in der Regel wenige Änderungen an der Konfiguration der Schließungen vorgenommen werden müssen.

Bei mittleren und großen Objekten, bei denen Schlüsselverluste, das Zulassen neuer Transponder oder Organisationsänderungen häufiger auftreten, bietet sich die Pflege und Wartung der Schließanlage über das Netzwerk an. Dazu müssen aber nicht unbedingt alle Türen vernetzt werden. Die gesamte Anlage kann dabei auch für den Mischbetrieb (Vernetzung/ stand-alone) ausgelegt werden.

In einem vernetzten System können nicht nur alle Wartungs- und Programmieraufgaben von einem zentralen PC aus erledigt werden, sondern auch der aktuelle Zustand des gesamten Netzwerkes abgefragt werden. Unter anderem können die Schließungs- und Türzustände wie z.B. Tür auf - Tür zu, Tür entriegelt – Tür verriegelt, Batteriewarnung, Zutrittsliste zentral abgefragt werden. Dadurch ist es möglich, direkt von einer zentralen Stelle aus, auf ein Ereignis zu reagieren.

WaveNet ist ein einfach zu installierendes "Plug-and-Play" Netzwerk für den Einsatz in der Gebäudeautomatisierung. Es eignet sich aufgrund seines verkabelungsfreien Einbaus speziell für die Onlineverwaltung bzw. Steuerung des digitalen Schließ- und Organisationssystems 3060 von SimonsVoss in bereits bestehenden Gebäuden, kann aber auch in Neubauten (z.B. bei flexibel genutzten Raumeinheiten) eingesetzt werden.

Die Übertragung der Daten innerhalb eines WaveNet Netzwerks ist vom Übertragungsmedium weitestgehend unabhängig. So können Daten z.B. über RS485- Schnittstellen, Ethernet-Schnittstellen (TCP/IP), USB-Schnittstellen, RS232 Schnittstellen, Funk-Schnittstellen (868 MHz) oder aber mittels WLAN übertragen werden.

Zusammenfassend kann festgehalten werden, dass durch die Vernetzung das gesamte Zutrittskontrollsystem von einem zentralen PC aus konfiguriert und überwacht werden kann. Damit ist es dem Nutzer möglich, sofort auf kritische Zustände zu reagieren.

Es wird empfohlen, an einer WaveNet Schulung im Hause SimonsVoss teilzunehmen, bzw. eine WaveNet Projektierung mit einem Service Techniker von SimonsVoss durchzuführen!

## **2.0 NOMENKLATUR.**

- $WN \rightarrow WaveNet$
- $LN \rightarrow$  LockNode
- $RN \rightarrow Router Node$
- $RP \rightarrow$  Repeater Node
- $CN \rightarrow$  CentralNode
- $S \rightarrow$  Seriell (RS232)
- $R \rightarrow$  Radio = Funk (868 MHz)
- $C \rightarrow$  Cable = Kabel (RS485)
- $I \rightarrow$  Inside
- $U \rightarrow USB$
- $E \rightarrow$  Ethernet (TCP/IP)
- $W \rightarrow WLAN$
- $X \rightarrow$  Platzhalter für frei zu wählendes Übertragungsmedium

# **3.0 ÜBERTRAGUNGSMEDIEN.**

Das WaveNet unterstützt zur Übertragung der Daten innerhalb des Systems folgende Übertragungsmedien:

- RS485 Busverkabelung für die Anbindung einzelner WaveNet Router und Repeater als Netzwerk-Backbone (Leitungstyp: CAT 5, geschirmt, Kabellänge bis maximal 900 m). **WN.RN.(X)C, WN.RN.C(X), WN.RP.CC**, **WN.CN.(X)C**
- RS485 Busverkabelung für die Anbindung einzelner WaveNet LockNodes als verkabeltes WaveNet. **WN.LN.C**
- Internet oder Intranet über TCP/IP für die Datenübertragung innerhalb eines Ethernet Netzwerkes (10/100 Base T) oder WLAN aus verschiedenen WaveNet Netzwerken. **WN.RN.EC, WN.RN.ER, WN.RN.WC, WN.RN.WR**
- USB, für die Datenübertragung zwischen einem PC und dem WaveNet Central-Node. **WN.CN.UC, WN.CN.UR** (Kabellänge 1,5 m)
- RS232, für die Datenübertragung zwischen einem PC und dem WaveNet CentralNode. **WN.CN.SC, WN.CN.SR** (Kabellänge maximal 2 m)
- 868 MHz Funk (Funkreichweite ca. 20 40 m, abhängig von der Gebäudestruktur) **WN.RN.(X)R, WN.RN.R(X), WN.CN.(X)R, WN.LN.R/I**
- B-Feld 25 kHz (Funkreichweite ca. 30 cm), für die Datenübertragung zwischen dem WaveNet LockNode und der SimonsVoss-Schließung (z.B. Schließzylinder, Smart Relais, usw.)

## **4.0 NUTZBARE FUNKBÄNDER.**

Wenn man heute von modernen Funktechnologien für die Sicherheitstechnik spricht, darf man diese nicht mit dem verwechseln, was man üblicherweise im Automobilbereich oder in Zukunft in der Hauskommunikation erwarten kann.

Deshalb müssen gerade Funkübertragungen im Hinblick auf Zutrittskontrollanlagen dem geforderten Sicherheitsstandard genügen.

Seit dem Jahr 2000 ist für diesen Bereich ein spezielles SRD-Band (short range device) im 868 MHz Bereich verfügbar. Vorteil dieses SRD-Bandes ist es, dass für die Subbänder eine klare Regelung im Hinblick auf die Nutzungsdauer pro Zeiteinheit getroffen worden ist. Das bedeutet, dass ein Funkgerät (z.B. Router Node) welches einen Frequenzkanal in dem Bandbereich 868 MHz nutzt, nur 36 Sekunden pro Stunde senden darf. Diese Regelung ist in den so genannten "duty cycle-Bedingungen" festgelegt.

Hiermit fallen Dauernutzer und somit Störer im Hinblick auf sichere Funkübertragung, wie drahtlose Kopfhörer und Amateurfunker, von vornherein weg. Außerdem gibt es Bereiche, die ausschließlich sicherheitstechnischen Anwendungen vorbehalten sind.

Auf der Basis grundsätzlicher Informationen und Vorgaben aus der Systemtechnik wie Größe der Komponenten, Mindestreichweiten, Batterielebensdauer, etc. ergibt sich für die Nutzung des WaveNets ein hinreichend sicherer Übertragungsweg im Bereich der 868 MHz-Bänder. In den USA wird das 915 MHz-Band verwendet, welches bei SimonsVoss natürlich verfügbar ist!

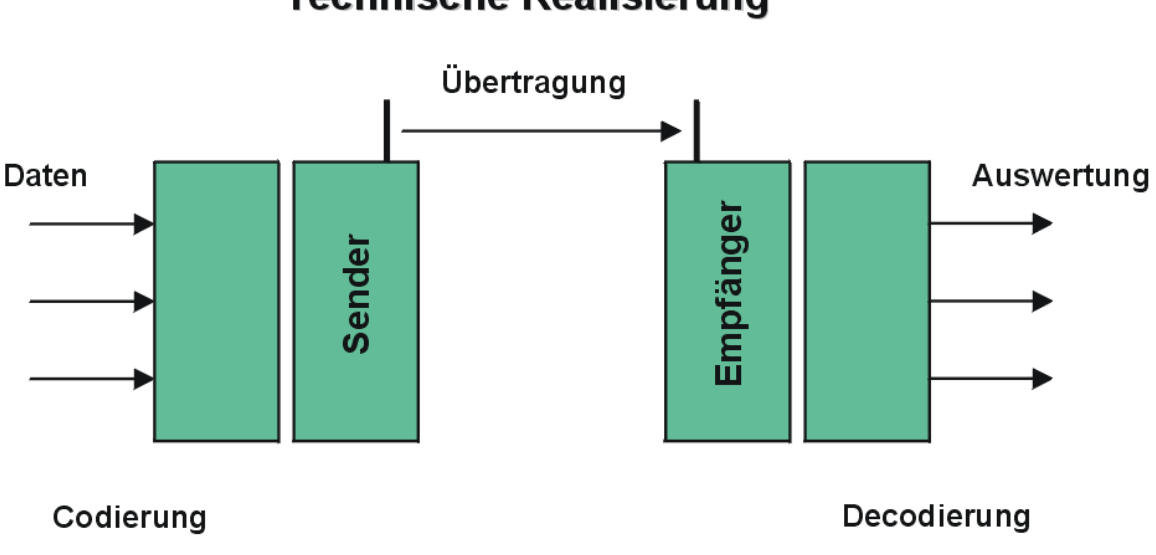

## **Technische Realisierung**

# **5.0 WORAUF MUSS GRUNDSÄTZLICH GEACHTET WERDEN?**

Unabhängig vom Übertragungsverfahren unterliegt eine Funkübertragung verschiedenen Umweltfaktoren, welche die Übertragung stören bzw. behindern können. Auch Geräteeigenschaften wirken sich auf die Reichweite aus.

Wovon ist die Reichweite abhängig?

- Sendeleistung
- Antennen
- Empfindlichkeit der Empfänger
- Umgebung (Luftfeuchtigkeit, Temperatur, Störfelder durch Fremdeinwirkung)
- Montagestelle
- Frequenz
- Umgebung baulich (Wände, Decken, etc.)

Zusätzlich kann die Sendereichweite noch durch Hindernisse eingeschränkt werden. Die folgende Tabelle zeigt dazu entsprechende Richtwerte:

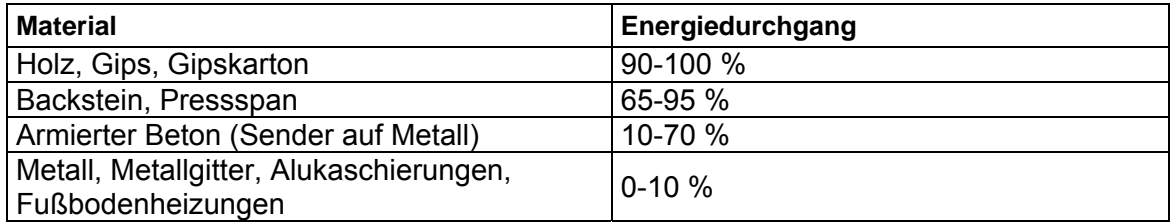

## **6.0 SICHERHEIT EINER MELDUNGSÜBERMITTLUNG.**

Die Sicherheit einer Meldungsübermittlung via Funkübertragung im WaveNet hängt ab von:

- der Funkübertragungssicherheit im Sinne vom Datentelegramm-Management
- möglichen zufälligen Störern des Übertragungsweges
- bewussten Störungen, also Manipulation oder Sabotage des Übertragungsweges
- intelligenten Maßnahmen, Störern auszuweichen und Ersatzwege zu finden

Die Geschwindigkeit der Datenübertragung bzw. Meldungsübermittlung kann ebenso wie der Verlust eines prozentualen Anteils von Meldungen von unterschiedlichen Einflüssen abhängen.

Diese Einflüsse können sein:

- Hoher Datenverkehr innerhalb des WaveNets
- Externe Störungen im Funkbereich des WaveNets
- Spannungsausfall in Segmentbereichen des WaveNets
- Übertragungsausfall bzw. Übertragungsstörung in einem externen Netz (z.B. LAN)

## **7.0 WAVENET SYSTEM 3065 NETZWERKKOMPONENTEN.**

WaveNet Netzwerkkomponenten besitzen grundsätzlich zwei voneinander unabhängige Schnittstellen. Somit ist es möglich, zwei unterschiedliche Netzwerksegmente über die WaveNet Netzwerkkomponenten miteinander zu verbinden.

### **WN.CN.(XX), WN.RN.(XX)**

Definition: Netzwerksegmente sind einerseits gekennzeichnet durch ein bestimmtes Übertragungsmedium (z.B. RS485-Kabel, Ethernet (TCP/IP), USB, RS232-Kabel, 868 MHz Funk, WLAN) und andererseits durch eine individuelle Eingangs- und Ausgangs Segmentadresse (GID = Group ID  $\rightarrow$  Slave- bzw. Masteradresse)

Folgende SimonsVoss WaveNet Netzwerkkomponenten stehen zur Verfügung:

### **7.1 PCs**

Über eine spezielle Kommunikationsknoten-Software (CommNode) können PCs

- zwischen Benutzeroberfläche und RS232-Schnittstelle oder
- zwischen Benutzeroberfläche und TCP/IP (Internet, Intranet) oder
- zwischen Benutzeroberfläche und USB-Schnittstelle ins WaveNet eingebunden werden

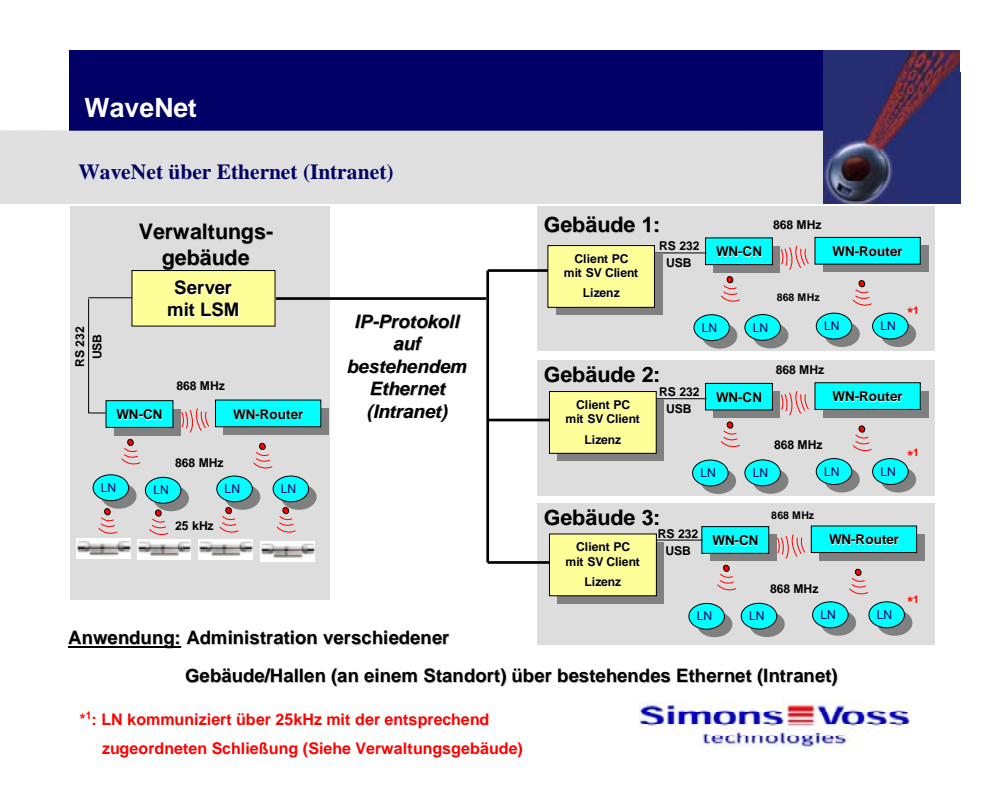

### **7.2 RouterNodes (allgemein)**

Grundsätzlich dienen WaveNet RouterNodes zur Zusammenschaltung zweier unterschiedlicher Netzwerksegmente, die entweder über das gleiche Übertragungsmedium (z.B. RS485-RS485) oder aber auch über unterschiedliche Übertragungsmedien (z.B. RS485-Kabel/Funk 868 MHz, Ethernet/RS485 oder Funk 868 MHz, WLAN/RS485 oder Funk 868MHz) verfügen.

Des Weiteren werden die aus den Segmenten ankommenden Datenströme vom WaveNet Router Node dahingehend gefiltert, dass nur die Daten in das hinter dem WaveNet Router Node geschaltete Segment weitergeleitet werden, die auch in diesem Segment verarbeitet werden sollen. Alle anderen Daten werden somit vom WaveNet Router Node für das dahintergeschaltete Segment geblockt.

WaveNet RouterNodes können derzeit folgende Übertragungsschnittstellen zwischen den Segmenten verbinden: RS485 CAT 5 Kabel, Ethernet TCP/IP, USB, RS232 Kabel, Funk 868 MHz, WLAN.

RouterNodes mit einer Radio- bzw. WLAN Schnittstelle nicht direkt auf Metall oder Stahlbeton montieren! Ein Abstand von ca. 30 cm sollte eingehalten werden.

### **7.3 RouterNodes (spezielle Varianten)**

**WaveNet CentralNodes** sind RouterNodes, die das Zusammenschalten

- zwischen PC (RS232-Schnittstelle) und Funk 868 MHz oder
- zwischen PC (RS232-Schnittstelle) und CAT 5 Verkabelung (RS485) oder
- zwischen PC (USB-Schnittstelle) und Funk 868 MHz oder
- zwischen PC (USB-Schnittstelle) und CAT 5 Verkabelung (RS485) ermöglichen.

### **WaveNet RouterNodes** sind für das Zusammenschalten

- zwischen Ethernet (TCP/IP) und Funk 868 MHz oder
- zwischen Ethernet (TCP/IP) und CAT 5 Verkabelung (RS485) oder
- zwischen WLAN und Funk 868 MHz oder
- zwischen WLAN und CAT 5 Verkabelung (RS485)

### **7.4 RepeaterNodes**

**WaveNet Repeater Nodes** sind Verstärker, die innerhalb eines Segmentes zur Reichweitenverlängerungen (Leitungslänge) benutzt werden können. Das heißt, wenn das verlegte Kabel innerhalb des Netzwerkes eine vorgeschriebene Länge (bis 900 m) überschritten hat, kann diese mit dem WaveNet Repeater Node **(WN.RP.CC)** entsprechend der Systemspezifikationen verlängert werden.

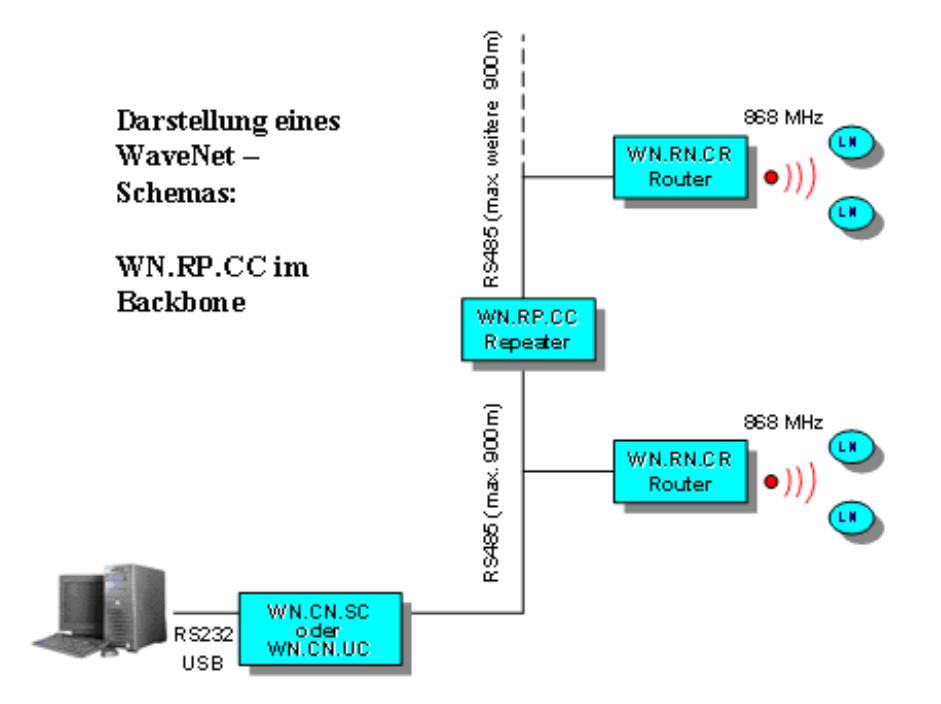

### **7.5 RouterNodes**

**WaveNet RouterNodes** als Umsetzer von Funk (868 MHz) auf Kabel (RS485) oder von Kabel auf Funk. **WN.RN.RC** oder **WN.RN.CR** 

• Je nach Gebäudestruktur/Installationssituation kann das Übertragungsmedium frei gewählt werden.

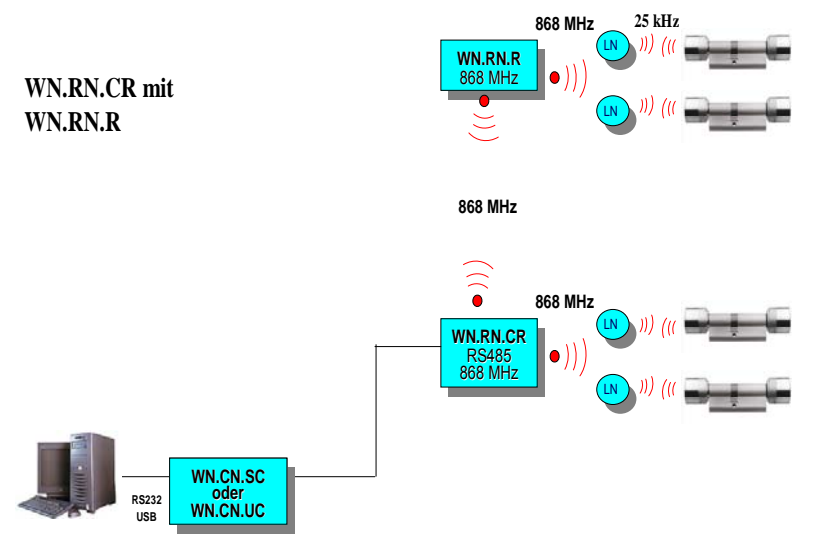

**WaveNet RouterNodes** können eingesetzt werden,

 wenn eine Funkreichweite zu einem LockNode benötigt wird, die über die Funkreichweite des WaveNet RouterNodes hinausgeht (das Funksignal wird dann von einem WaveNet Router Node (868 MHz) zum anderen WaveNet Router Node und anschließend zum LockNode (LN) weiter gesendet). **WN.RN.R** 

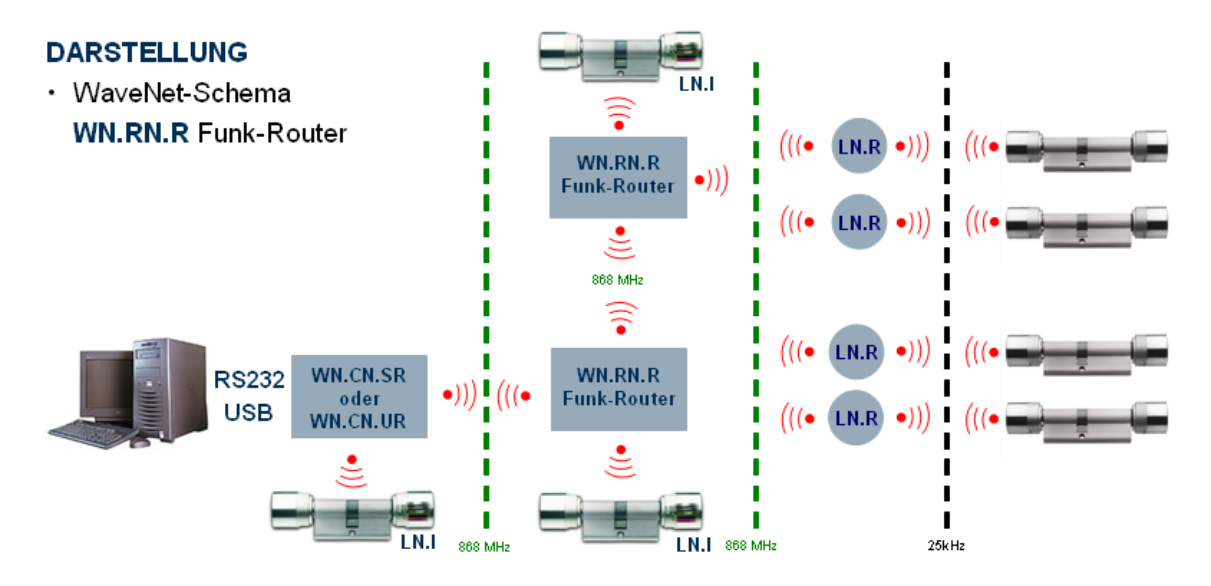

**WaveNet RouterNodes** können eingesetzt werden,

 wenn ein kundenseitiges Computernetzwerk (LAN) bzw. Internet/Intranet vorhanden ist. Die Wahl der Übertragungsmedien ist frei! **WN.RN.E(X)** 

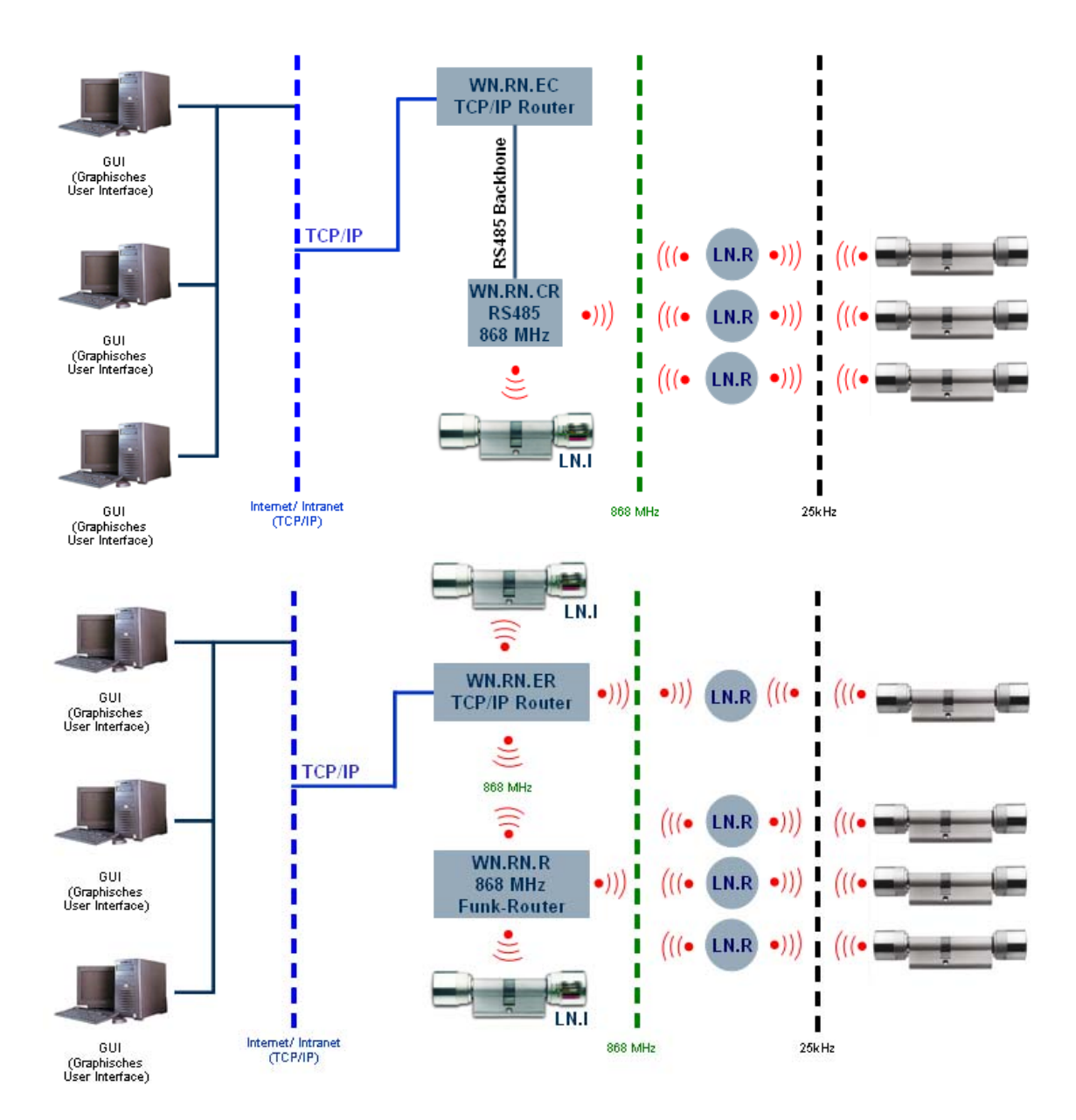

#### **WaveNet RouterNodes** können eingesetzt werden,

 wenn ein kundenseitiges Computernetzwerk (WLAN) bzw. Internet/Intranet vorhanden ist. Die Wahl der Übertragungsmedien ist frei! **WN.RN.W(X)** 

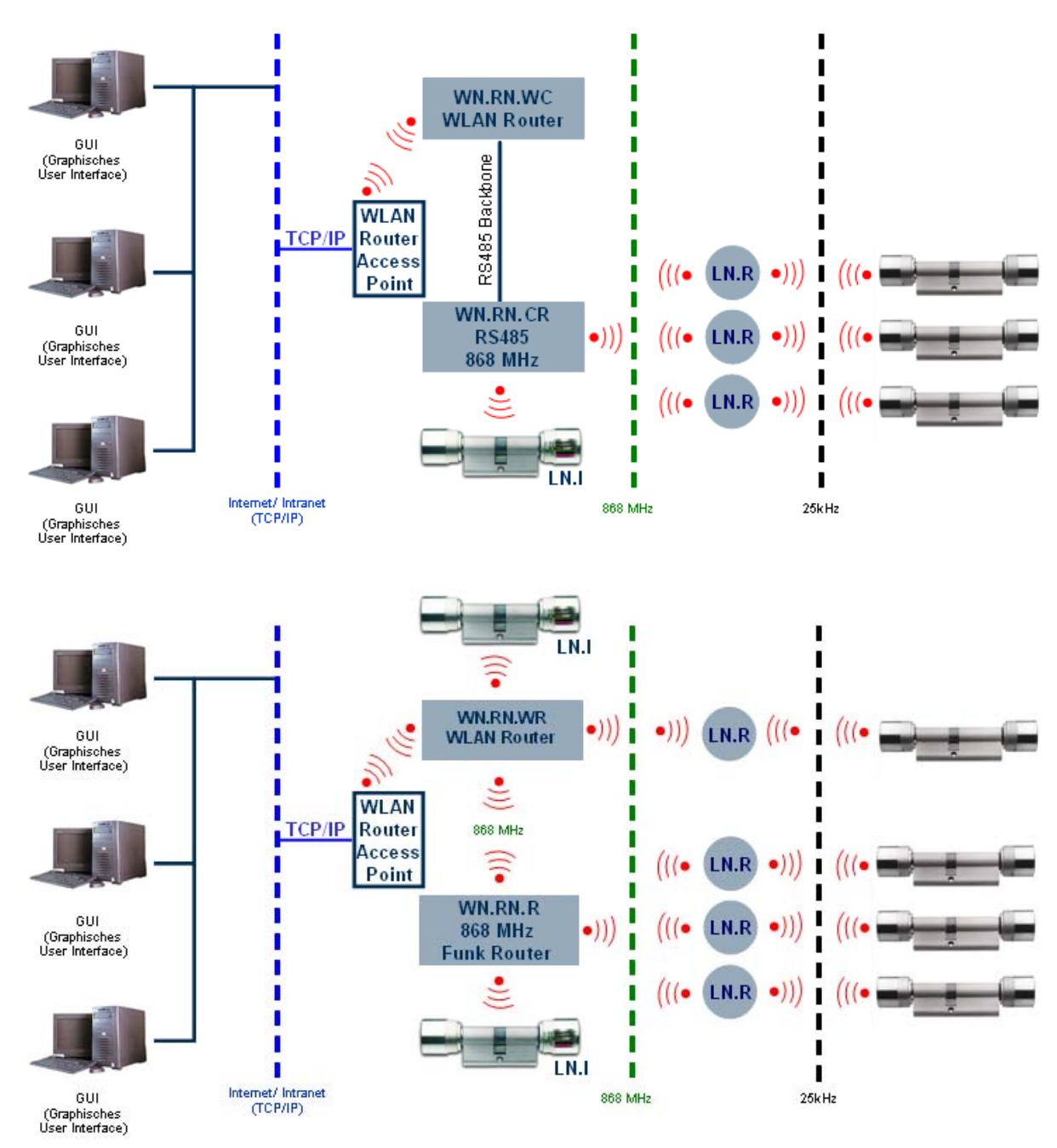

### **7.6 CentralNodes**

**WaveNet CentralNodes** können eingesetzt werden,

 wenn ein kundenseitiges Computernetzwerk (LAN) bzw. Internet/Intranet vorhanden ist. Die Wahl der anschließenden Übertragungsmedien ist frei! Der CentralNode **WN.CN.S(X)** oder **WN.CN.U(X)** werden mit dem PC verbunden. Auf diesem PC wird eine Kommunikationsknoten Software (Comm Node) installiert. So kann der CentralNode von einem beliebigen Standort (GUI = Graphic User Interface) im Netzwerk angesprochen werden. Natürlich kann ein CentralNode auch "lokal" an einem PC angeschlossen werden.

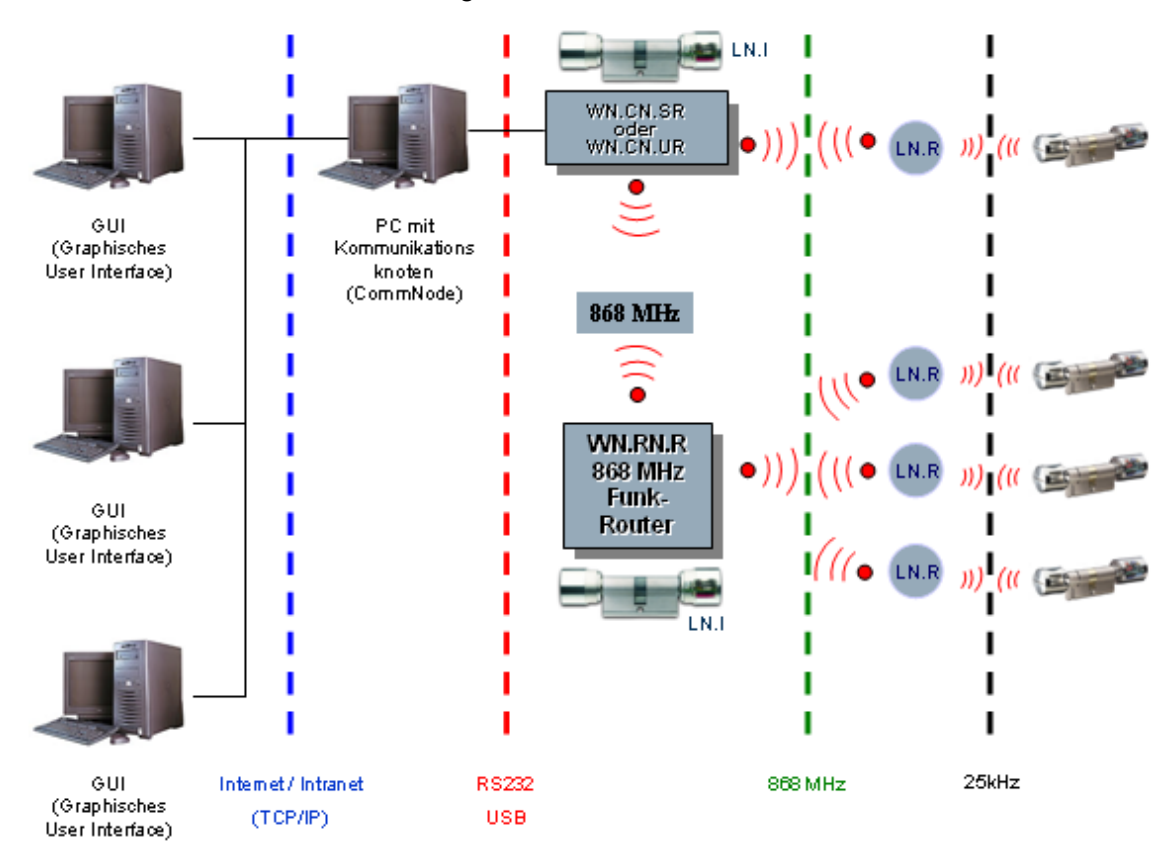

### **7.7 LockNode mit RS485 Schnittstelle**

WaveNet LockNodes mit integrierter RS485 Schnittstelle ermöglichen ein "verkabeltes" WaveNet. Als Leitungstyp ist CAT 5 oder besser zu wählen. Da ein Anschluss für eine externe Energieversorgung (max. 24 VDC) vorhanden ist, sind die LockNodes nicht batteriebetrieben (siehe 7.9). Pro Segment können max. 250 LockNodes verwaltet werden. Für eine Segmenterweiterung wird immer ein **WN.RN.CC** benötigt. Die max. Leitungslänge ist pro Segment auf 900 m begrenzt. Wird die Leitungslänge überschritten, wird ein **WN.RP.CC** benötigt. Dieser High Speed Repeater dient zur Signalweitergabe in beide Richtungen (Up-/Down-Link). Eine Segmenterweiterung wird vom Repeater nicht durchgeführt.

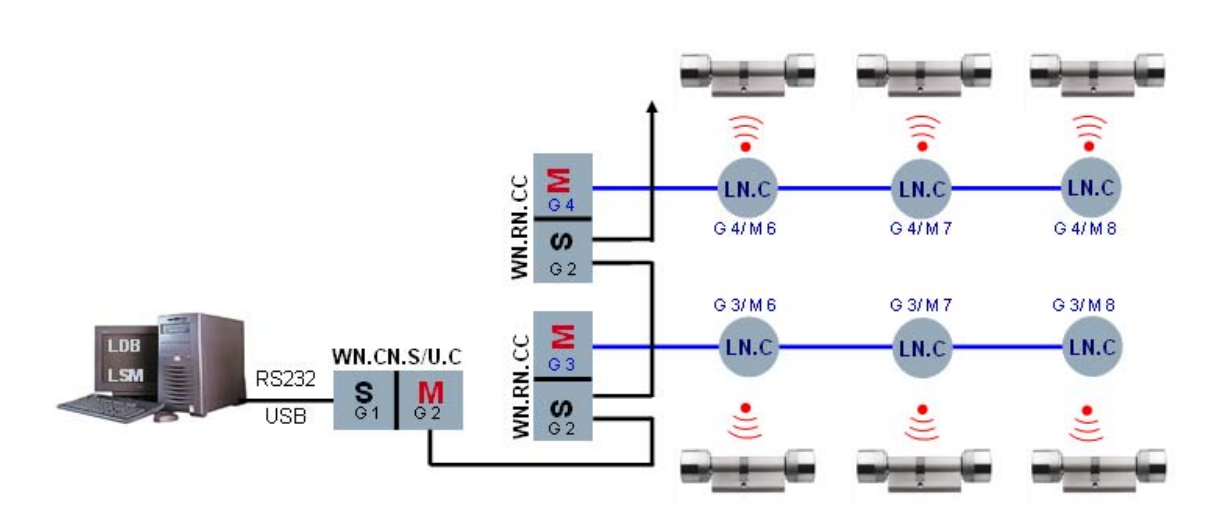

### **7.8 Backboneverkabelung Router- / Repeater Node**

Die Verkabelung eines RS485-Segmentes (Backbone) erfolgt durch eine Busleitung, realisiert durch ein abgeschirmtes Standard-CAT 5 Kabel. Die Busleitung besteht aus zwei Datenleitungen (Data+, Data-), sowie einer Masseleitung (Abschirmung). Diese Busleitung wird an jedes RS485 Modul der zu diesem Segment gehörenden WaveNet Router angeschlossen. Die RS485-Module kontaktieren die Busleitung mittels eines grün-orangefarbenen 8-poligen Phönixsteckers wie folgt:

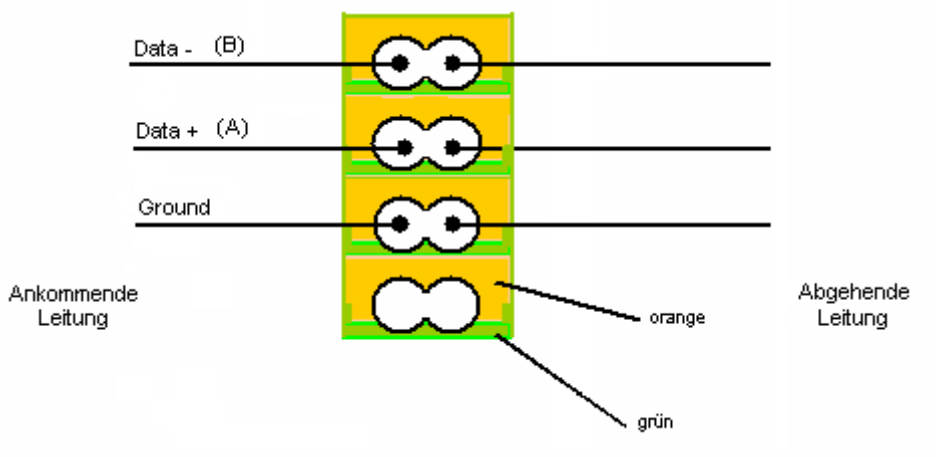

### **7.9 Anschlussbedingung verkabelter LockNode (WN.LN.C)**

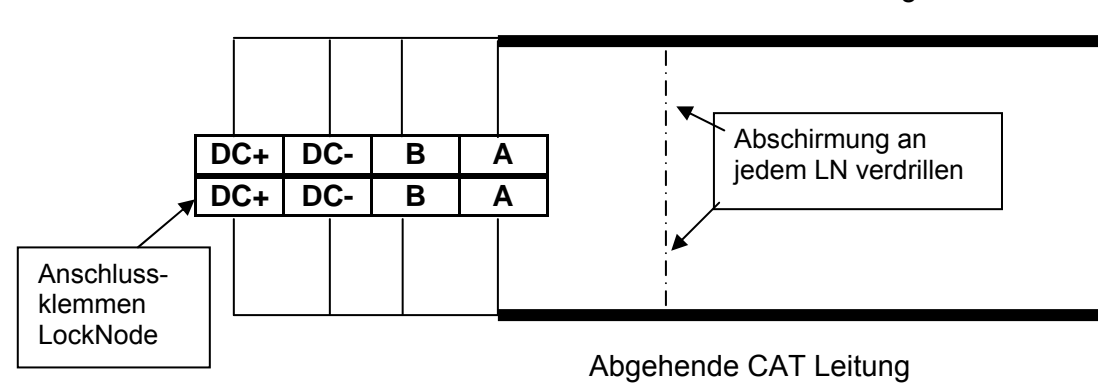

Ankommende CAT Leitung

**DC:** Anschluss der Energieversorgung 6-24V DC, polaritätsabhängig! Stromaufnahme des LockNodes: 15 mA

**A:** Anschluss der Datenleitung D+, polaritätsabhängig! **B:** Anschluss der Datenleitung D -, polaritätsabhängig!

#### **ABSCHIRMUNG**

An jedem LockNode/ RouterNode muss die Abschirmung durchverbunden, isoliert und an einem Punkt zum Erdpotential (PE) kontaktiert werden!!!

#### **7.10 LockNodes**

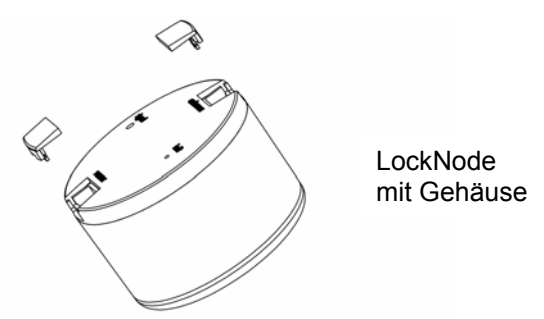

WaveNet LockNodes bilden die Schnittstelle zwischen dem WaveNet und den im Digitalen Schließ- und Organisationssystem 3060 enthaltenen Schließungen (z.B. Schließzylinder, Smart Relais usw.).

Sie besitzen immer:

- Eine spezielle B-Feld Schnittstelle, über welche die Kommunikation zu den SimonsVoss Schließungen erfolgt (z.B. Schließzylinder, Steuereinheiten/Smart Relais, Möbelschlösser, usw.)
- Eine Funkschnittstelle (868 MHz), um die Datenübertragung zu den WaveNet Nodes zu gewährleisten (z.B. WaveNet RouterNodes, WaveNet RepeaterNodes oder WaveNet CentralNodes) oder
- Eine RS485-Schnittstelle und Anschluss für eine externe Spannungsversorgung, zum Betrieb in einem "verkabelten WaveNet" (WN.LN.C)

WaveNet LockNodes können im System immer nur einer digitalen Schließung zugeordnet werden (z.B. Schließzylinder oder Smart Relais oder Möbelschloss, usw.). Der Abstand zwischen dem WaveNet LockNode und einem digitalen Zylinder/Möbelschloss darf dabei maximal 30 cm betragen. Zwischen LockNode und Smart Relais ist ein Mindestabstand von 40 cm zu berücksichtigen. Empfohlen wird eine Kabelverbindung zwischen beiden Komponenten mit *WN.KAB.WIRED-BF,* in diesem Fall ist kein Mindestabstand zu berücksichtigen (nur mit SREL.ADV).

WaveNet LockNodes sind in einem Funknetzwerk **batteriebetrieben** und können somit völlig verkabelungsfrei in das SimonsVoss WaveNet integriert werden. Somit ist ein Einsatz des Systems ideal geeignet für die nachträgliche Installation innerhalb eines Gebäudes.

Bei der verkabelten Variante des LockNodes **(WN.LN.C)** sind Anschlüsse für den RS485 Bus sowie Anschlüsse für die externe Spannungsversorgung vorhanden (siehe 7.9).

Um den Einbauaufwand so gering wie möglich zu halten, ist das Gehäuse des Wave-Net LockNodes für den Einbau in eine Standardunterputzdose (60 mm tief, 60 mm Ø) nach **DIN 49073 Teil1** vorgesehen (z.B. zum Einbau in eine Lichtschalterleiste).

#### **HINWEIS.**

Es wird empfohlen, eine leere Hohlwand-/Schalterdose zu projektieren/installieren. Dies dient zur räumlichen Trennung zwischen LockNode und der Schaltereinheit. Eine Schaltereinheit z.B. Dimmer oder geschaltete elektronische Vorschaltgeräte (EVG) können sich negativ auf die Kommunikation zwischen LockNode und Schließung auswirken.

Des Weiteren dürfen keine Schaltnetzteile (z.B. Energieversorgung für die Lock-Nodes) verwendet werden. Abstand Schaltnetzteil zu LockNode/ Router Node ≥ 2 m. Bei einigen Schalterprogrammen steht aufgrund der Abdeckungsbefestigung weniger Platz zur Verfügung.

#### **LockNode Inputs/ Output:**

Jeder WaveNet LockNode verfügt zudem über einen Ausgang und drei Eingänge z.B. für Türüberwachung (außer WN.LN.R.O.I/O und WN.LN.I)

**Die drei Eingänge** ermöglichen die Anschaltung von bis zu drei externen potenzialfreien Kontakten. Dies erlaubt eine zentrale Überwachung von z.B. Tür- oder Riegelkontakten – aber auch von Bewegungsmeldern, Lichtschranken, etc. – über das WaveNet Netzwerk.

Die Zustände angeschalteter Kontakte können jederzeit vom zentralen Rechner abgefragt (gepollt) werden, Änderungen an den Kontakten (Events) können aber auch – bei entsprechender Konfiguration des LockNodes – automatisch an die Zentrale gemeldet werden.

**Der Ausgang** dient zur Signalweitergabe an Fremdsysteme wie z.B. Signalgeber, Heizung, Licht, usw. Der Ausgang wird durch einen elektronischen Schalter (Open Drain) realisiert, der bis zu 25 V und bis zu 650 mA schalten kann.

Für die optionale **Anschaltung der I/Os** steht ein 6-poliges farbkodiertes Kabel zur Verfügung **(WN.LN.SENSOR.CABLE**) Das Kabel wird in die mit "sensor" bezeichnete Buchse auf dem LockNode gesteckt. Für Überwachungsaufgaben können bis zu drei potenzialfreie Kontakte jeweils zwischen der grünen "In-Common" Leitung und einer der farbigen (rosa, grau, gelb) Leitungen angeschlossen werden (siehe Abbildung)

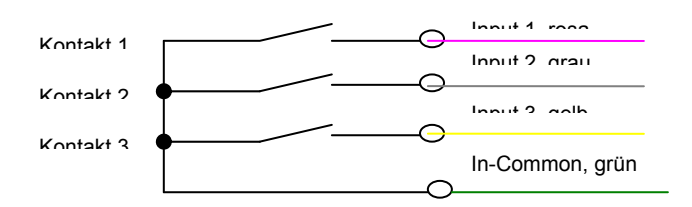

In der LDB-, bzw. LSM-Benutzeroberfläche hat ein offener Kontakt den Wert 0, ein geschlossener Kontakt den Wert 1. Wird z.B. in der Zeichnung oben Kontakt 1 zur Türüberwachung benutzt, so erzeugt eine sich öffnende Tür ein Event: "Input1 Übergang von 1 auf 0", wenn Kontakt 1 bei geschlossener Tür geschlossen und bei geöffneter Tür geöffnet ist.

Der Ausgang wird intern durch einen Transistor in Open-Collector Schaltung realisiert. Für den Anschluss an externe Geräte (z.B. Summer) stehen die weiße und die braune Leitung zur Verfügung. Dabei gilt: Out = braun, Masse = weiß.

Anschlussbeispiel für eine mögliche Output Beschaltung:

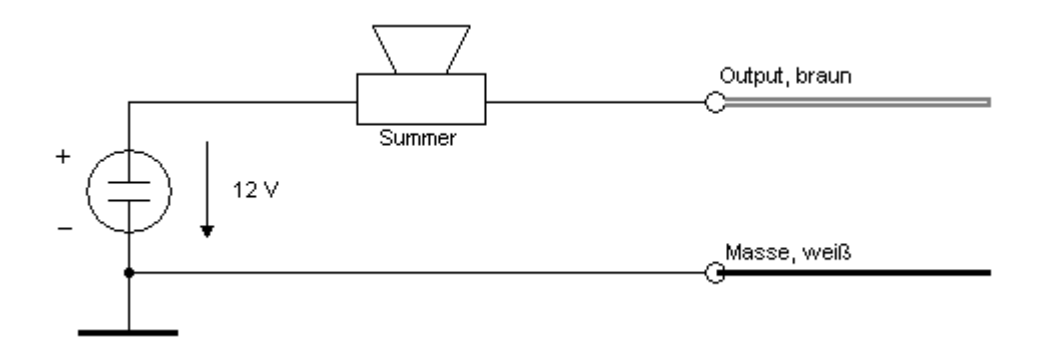

#### **7.11 Network Inside**

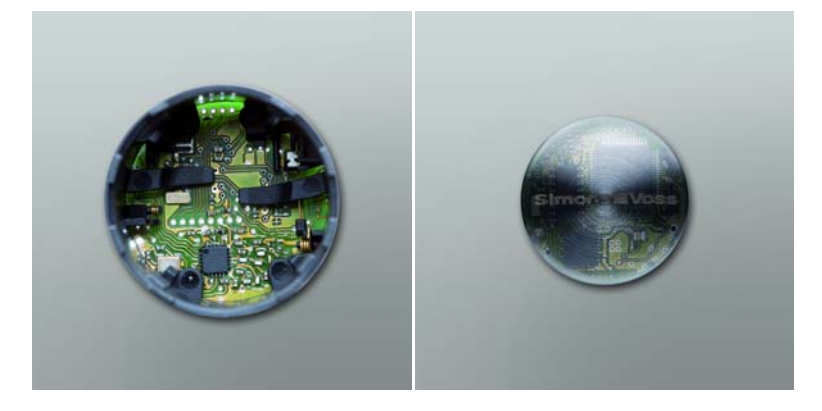

"Network Inside" kennt man auch unter dem Begriff der Direktvernetzung. Der hierfür benötigte LockNode befindet sich im Knaufabschluss (Boden) des Zylinderknaufs auf der Elektronikseite. Die LockNode Elektronik wird über Hardware-Kontakte mit der TN4-Elektronik verbunden. Dies ermöglicht eine Netzwerkverbindung zum Zylinder ohne jegliche Installation an- oder neben der Tür. Ein "Offline" Zylinder kann zu einer "Online" Variante nachgerüstet werden, nur durch Tauschen des Knaufabschlusses. Bestellcode: WN.LN.I. Einen nachrüstbaren "Offline" Zylinder erkennen Sie wie folgt.

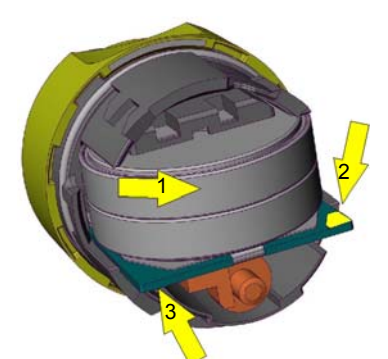

Die drei an der TN4-Elektronik gezeigten gelben Pfeile stellen die Kontaktierungen des WN.LN.I dar. Die Kontaktflächen (Pfeil 2/3) auf der TN4-Platine zeigen die Möglichkeit für "Netzwerk Inside" (gefertigte Zylinder ab Mai 2008, Software Version: 10.5.10.53)

Einen Zylinder mit Direktvernetzung erkennen Sie am schwarzen umlaufenden Ring.

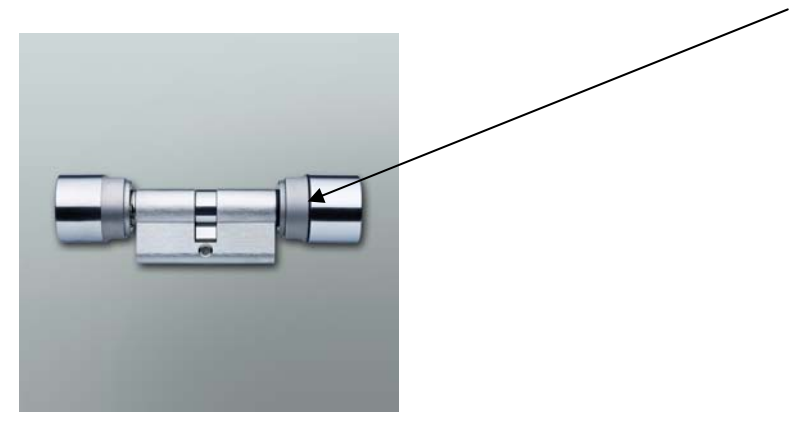

Der Zylinder mit Netzwerk Inside wird wie ein WN.LN.R in ein WaveNet integriert und benötigt eine Segmentadresse sowie eine Member ID.

Die Reichweite zu einem Central- oder RouterNode beträgt bis zu 30 m (von Gebäudestruktur abhängig). Nach Kontaktierung zu einem TN4 Zylinder erfolgen vier kurze Signaltöne.

Der Temperaturbereich liegt zwischen – 15°C (bei einer Restkapazität der Batterie von 45%) bis 50° C.

### **7.12 Vernetzung SmartHandle**

Jedes SmartHandle ist mit dem WN.LN.I.SH vernetzbar.

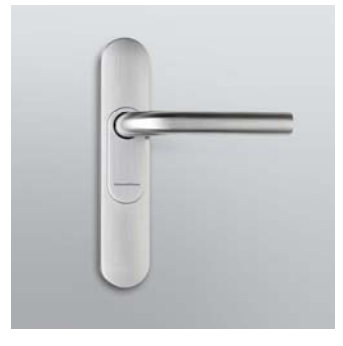

Der LockNode wird (auch nachträglich möglich) auf der Außenseite in den Unterbau des Beschlages integriert und ist somit später nicht sichtbar. Das Inlay mit dem SimonsVoss Logo dient hierbei als Antenne.

Installation: Zur Demontage von Inlay und Abdeckung, das Handbuch für das SmartHandle lesen. Keine Bauteile auf der Platine direkt berühren. Vor Montage sicherstellen, dass keine elektrostatische Aufladung vorhanden ist, z.B. durch berühren einer Heizung.

Der WN.LN.I.SH (Platine) wird in einem Winkel von ca. 15° zur Unterbaugruppe des Außenbeschlages in die dafür vorgesehene Öffnung eingeschoben  $\rightarrow$  Metallklammer. Die Metallklammer sorgt für mechanisch sicheren Sitz am Beschlag und stellt den Pluspol dar. Wenn die Platine korrekt eingelegt wurde, liegt diese flächig auf der Unterbaugruppe. Der federgelagerte Stift kontaktiert später das Inlay (mit SimonsVoss Logo). Das Inlay dient als Antenne. Bevor die Abdeckungen wieder montiert werden, muss noch die Anschlußleitung vom WN.LN.I.SH zur Beschlagselektronik mit dem 2 poligen Stecker verbunden werden. Überschüssige Leitungslänge in die Unterbaugruppe einlegen. Achten Sie darauf, dass die Anschlußleitung nicht beschädigt wird und sich die Abdeckungen leicht wieder montieren lassen. Technische Werte wie WN.LN.I.

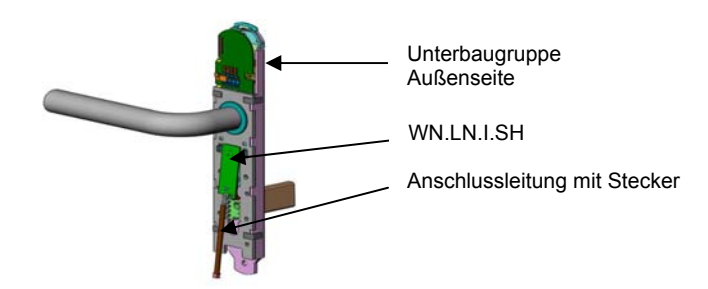

### **7.13 Vernetzung SmartRelais G2**

Das SmartRelais G2.W ist mit einem WN.LN.I.SREL.G2 vernetzbar.

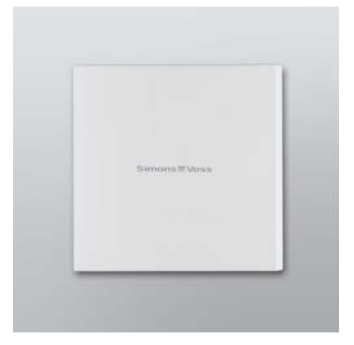

Der LockNode wird (auch nachträglich möglich) auf die Platine des SmartRelais G2 gesteckt. Unterhalb der horizontal ausgerichteten Antenne des SmartRelais befindet sich ein Stecker, welcher mit dem Gehäuseteil vom WN.LN.I.SREL.G2 verbunden werden muss. Legen Sie dazu das Gehäuseteil passend zur Geometrie der SmartRelais Platine ein. Durch vorsichtiges Drücken können nun beide Platinen miteinander verbunden werden. Keine Bauteile auf der Platine direkt berühren. Vor Montage sicherstellen, dass keine elektrostatische Aufladung vorhanden ist, z.B. durch berühren einer Heizung. Die Energieversorgung für den LockNode wird vom SmartRelais G2 zur Verfügung gestellt bzw. vom angeschlossenen Netzteil – keine Schaltnetzteile verwenden! Batteriebetrieb mit SREL.BAT ist nicht zugelassen! Technische Werte wie WN.LN.I.

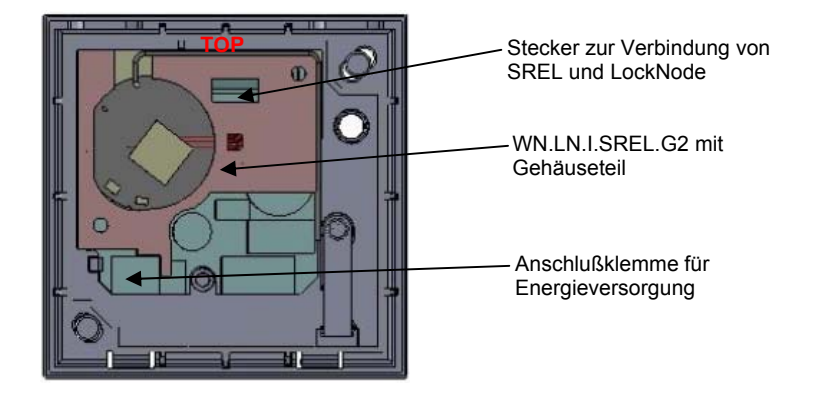

### **7.14 Vernetzung SmartRelais 2 G2**

Das SmartRelais 2 G2.W ist mit einem WN.LN.I.SREL2.G2 vernetzbar.

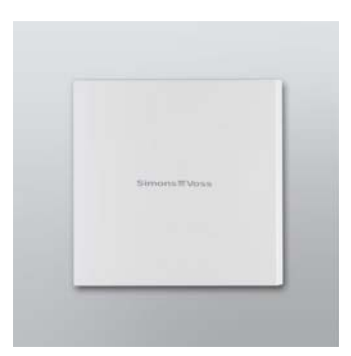

Der LockNode wird (auch nachträglich möglich) auf die Platine des SmartRelais G2 gesteckt.

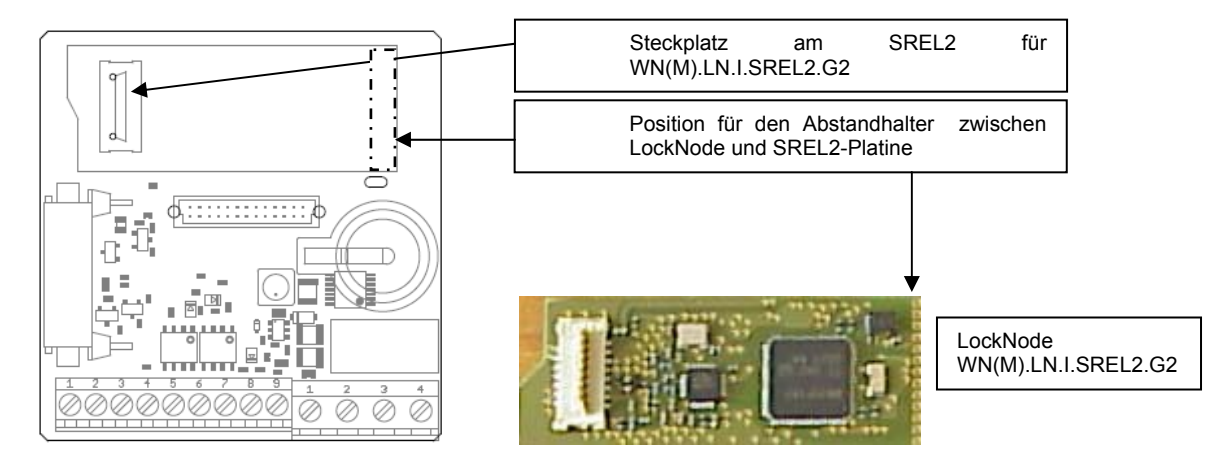

Die Schutzfolie auf der Klebeseite des Abstandhalters entfernen. Den WN(M).LN.I.SREL2.G2 in den dafür vorgesehenen Schlitz des Abstandhalters stecken. Im spannungslosen Zustand (SREL2) den WN(M).LN.I.SREL2.G2 auf den Steckplatz des SREL2 stecken, und die Klebefläche des Abstandhalters an die SREL2-Platine andrücken. Nach dem Zuführen der Spannungsversorgung, signalisieren vier kurze Blinksignale, dass der LockNode betriebsbereit ist. Die Schließung kann jetzt Online betrieben werden. Vermeiden Sie in unmittelbarer Nähe des SREL2 / LockNode elektromagnetische Störfelder, andere Frequenzen im Bereich 868 MHz oder z.B. Frequenzumrichter.

Keine Bauteile auf der Platine direkt berühren. Vor Montage sicherstellen, dass keine elektrostatische Aufladung vorhanden ist, z.B. durch berühren einer Heizung. Die Energieversorgung für den LockNode wird vom SmartRelais G2 zur Verfügung gestellt bzw. vom angeschlossenen Netzteil – keine Schaltnetzteile verwenden! Batteriebetrieb mit SREL.BAT ist nicht zugelassen! Technische Werte wie WN.LN.I.

### **7.15 Vernetzung Compact Reader**

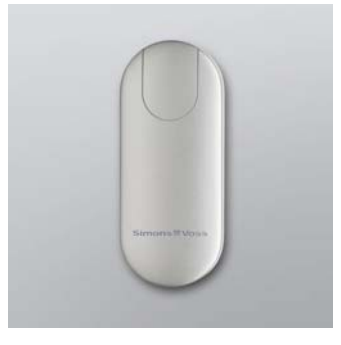

Der Compact Reader kann nicht nachträglich vernetzt werden! Der LockNode befindet sich im Gehäuse des Compact Readers. Soll der Compact Reader vernetzt betrieben werden, muss dies bei der Bestellung berücksichtigt werden. Bestell-Code: TRA.CR.MIFARE.WN(M), TRA.CR.MIFARE.W.WN(M) auch als WP-Variante lieferbar.

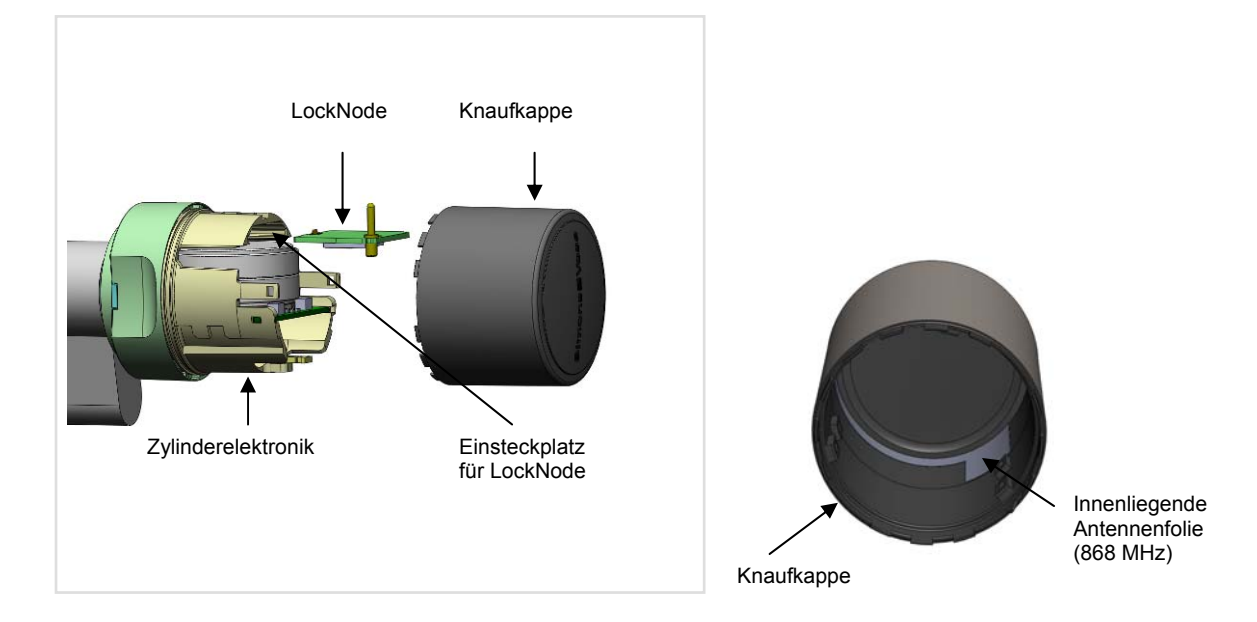

### **7.16 Vernetzung SmartCard Zylinder .MP mit WN(M).LN.I.MP**

Die neueste LockNode Generation WN(M).LN.I.MP kann für die nachträgliche Vernetzung der neuen SmartCard Zylinder .MP verwendet werden. Der LockNode wird hierzu in den Einsteckplatz oberhalb der Batterien eingeschoben. Der federgelagerte Antennenstift wird sich zur Antennenfolie im Inneren der Knaufkappe verbinden.

Jeder SmartCard .MP Zylinder läßt sich nachträglich vernetzen

- Konventionell: Programmierung Hex-Adresse durch Produktion  $\rightarrow$ WN.LN.I.MP
- WN-Manager 2.4: WNM.LN.I.MP (Autokonfiguration)
- $\bullet$  Ab LSM 3.2
- Verpackungseinheit: LockNode Platine mit Knaufkappe + integrierter Antennenfolie

Technische Daten

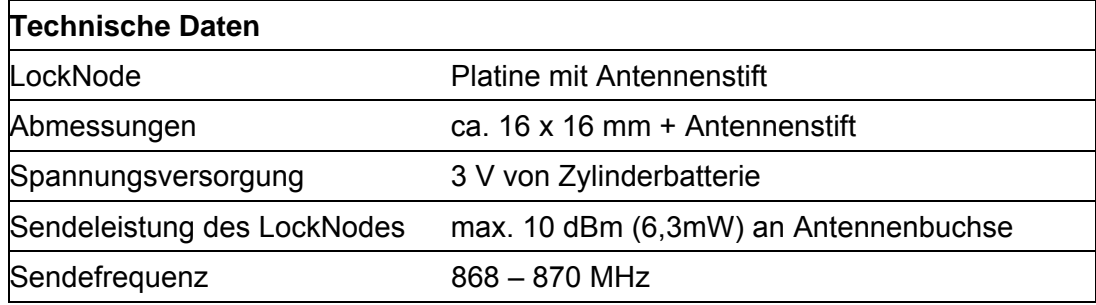

### Produktvarianten

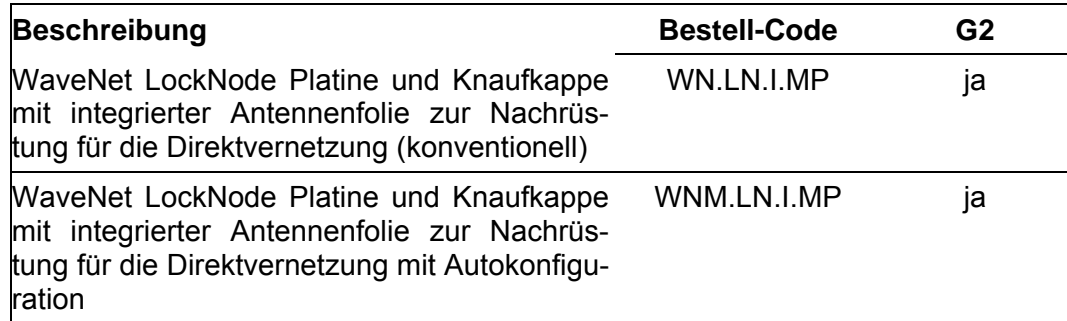

Montage und Konfiguration

Um den WN(M).LN.I.MP zu montieren, sind diese Schritte durchzuführen:

- Zunächst muss die Knaufkappe auf der Elektronikseite des Schließzylinders entfernt werden.
- Danach muss der Kartenleser bzw. Antennenhalterung aus seiner Befestigung gelöst werden. Vorsichtig die Batteriehalterung zusammendrücken (dort wo die drei kleinen Pfeile zu erkennen sind), damit sich die Antennenhalterung entrastet. Die Antennenhalterung vorsichtig wegklappen, diese aber nicht mechanisch belasten.
- Den LockNode an der dafür vorgesehenen Stelle oberhalb der eingelegten Batterien vorsichtig bis ca. zur Hälfte einschieben. Der federgelagerte Antennenstift muss nach oben in Richtung Knaufkappe ausgerichtet sein!

- Jetzt wieder den Kartenleser / Antennenhalterung befestigen und die Knaufkappe mit integrierter Antennenfolie aufsetzen und wieder verriegeln.
- Der .MP-Zylinder ist jetzt direkt vernetzt. Lesen Sie auch die Bedienungshinweise des SmartCard .MP Zylinders!

Beachte: Die Knaufkappe von offline .MP-Zylindern besitzt keine eingelegte Antennenfolie für 868 MHz Funkvernetzung, ein Austausch der Knaufkappe ist daher unumgänglich!

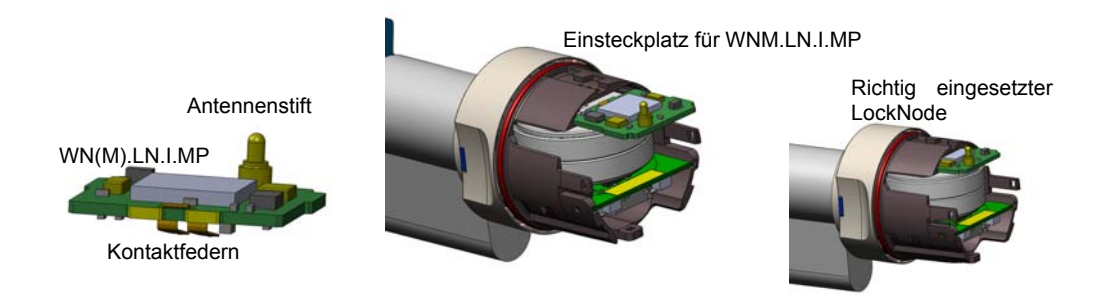

Richtig eingesetzter LockNode mit Kartenleser / Antennenhalterung

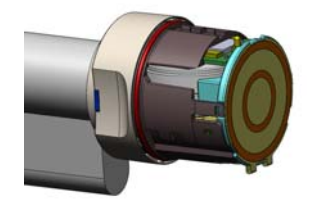

## **8.0 WAVENET- MANAGER.**

Der WaveNet-Manager ermöglicht die automatische Adressierung (Hex-Adresse) aller Netzwerkknoten (Central-, Router- und LockNodes) in einem SimonsVoss Funk-/Kabelnetzwerk. Alle Produkte die mit WNM.XX.YY im Bestellcode beginnen, sind für die Autokonfiguration geeignet. Weiterführende Informationen sind dem Handbuch WaveNet-Manager zu entnehmen. URL: http://www.simons-voss.de/Downloads

## **9.0 NETZWERK STRUKTUR MIT LSM.**

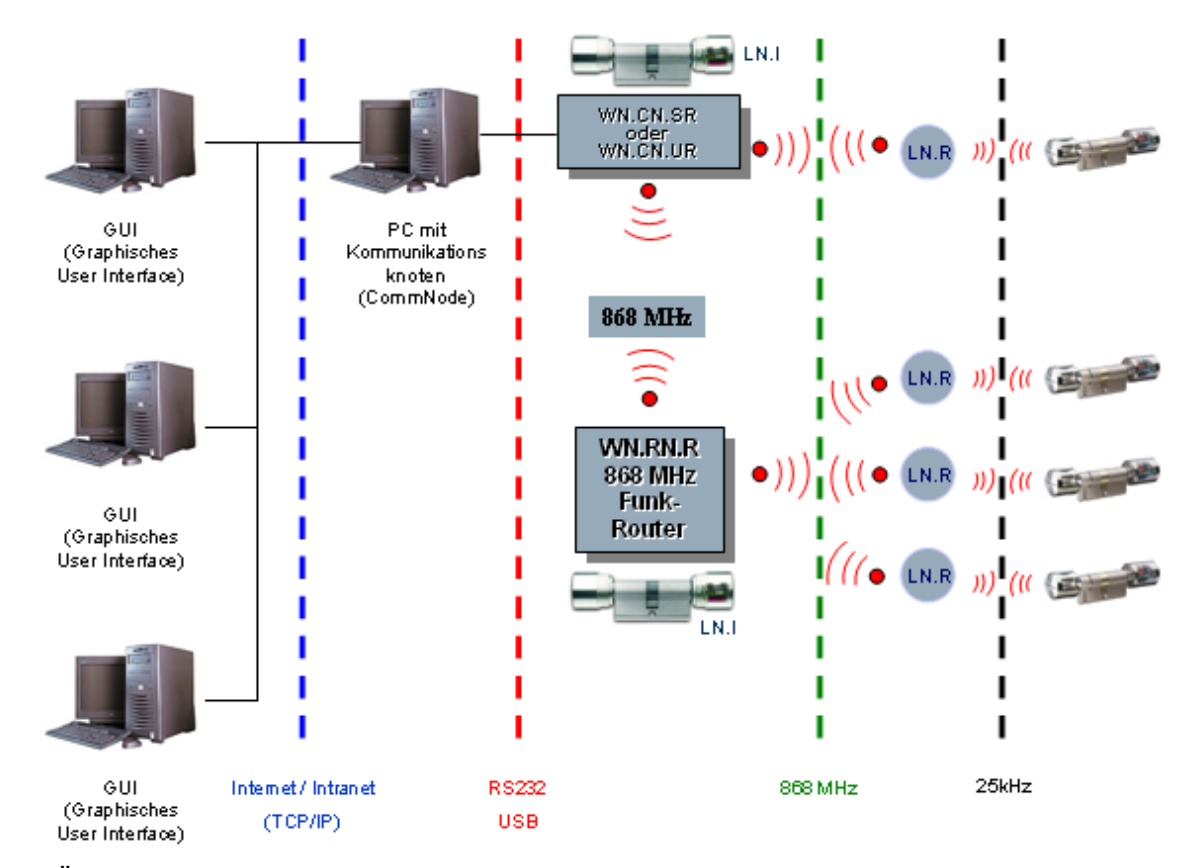

Über die oben abgebildete Netzwerkstruktur können unterschiedliche Nutzer mit individuellen Rechten mit Hilfe der SimonsVoss WaveNet Kommunikationsknoten-Software (CommNode) und der GUI (Graphisches User Interface) über das Internet/ Intranet auf einen gemeinsamen Server zugreifen. Dieser arbeitet als so genannter Kommunikationsknoten und ist über ein RS232-Kabel oder USB-Kabel mit dem WaveNet CentralNode verbunden.

Im oben gezeigten Beispiel kommuniziert der am Server angeschlossene WaveNet CentralNode über Funk (868 MHz) direkt mit einem LockNode, der wiederum über Funk (25 kHz) mit der digitalen Komponente (Schließzylinder) Daten austauscht. Alle anderen LockNodes liegen im oben gezeigten Beispiel außerhalb der Funkreichweite des WaveNet CentralNodes und werden daher auf indirektem Wege über einen WaveNet Router Node angesprochen.

Obige Struktur lässt sich elegant mit der multiuser- und mandantenfähigen, datenbankbasierten LSM Schließanlagenadministrationssoftware von SimonsVoss realisieren. Im oben gezeigten Beispiel gibt es allerdings nur einen einzigen CommNode und somit auch nur einen einzigen CentralNode mit lokalem Subnetzwerk. Tatsächlich können nahezu beliebig viele CommNodes im Intranet bzw. Internet verteilt werden. So lässt sich beispielsweise ein "Filialbetrieb" realisieren, d.h. von einer Zentrale aus können via Intranet/Internet beliebig viele Filialen mit lokalen CentralNodes und daran hängenden Subnetzwerken angesprochen werden.

In der LSM können nahezu beliebig viele WaveNet Ethernet Router **WN.RN.E(X)** bzw. WaveNet WLAN Router (Wireless Local Area Network) **WN.RN.W(X)** in ein kundenseitiges Computernetzwerk (LAN bzw. WLAN) integriert werden. Der Installationsaufwand eines Backbones (RS485 Bus-Verkabelung) entfällt, ist aber möglich, zu Orten wo kein Ethernet/WLAN vorhanden ist.

Der **WN.RN.E(X)** ist PoE fähig (Power over Ethernet). Falls PoE genutzt wird, ist eine so genannte Midspan Power-Einspeisung erforderlich z.B. *Phihong PSA 16 U.* Natürlich kann der **WN.RN.E(X)** sowie alle **WN.RN.(XX)** alternativ mit einem Steckernetzteil betrieben werden. → WN.POWER.SUPPLY.PPP (nicht im Lieferumfang!).

Die sehr viel einfacher zu installierende (und entsprechend einfacher zu beherrschende) dateibasierte LDB Schließanlagenadministrationssoftware von SimonsVoss erlaubt auch eine unmittelbare Integration des Übertragungsmediums Intranet/ Internet. Hierzu wird ein WaveNet RouterNode in das kundenseitige LAN angeschlossen und mittels LDB bzw. Zusatzsoftware (Digi Connect) konfiguriert (siehe Handbuch WN.RN.E(X)). Es lassen sich maximal vier WaveNet Router, in einer LDB verwalten, wobei jedoch nur *einer aktiviert sein kann.*  $\rightarrow$  gilt für **WN.RN.E(X)** und **WN.RN.W(X**)

Netzwerke werden in Segmente aufgeteilt. Dabei kann ein WaveNet CentralNode bis zu 252 Segmente bedienen, wobei jedes Segment bis zu 250 WaveNet LockNodes/ WaveNet RouterNodes besitzen kann.

#### **HINWEIS**

Arbeitet man mit der LSM Software, so ist eine Aufteilung zwischen 2030/30 und 250/250 (Segmente/ LockNodes pro Segment) möglich. Bei der Projektierung kann so entschieden werden, ob mehr Segmente oder mehr LockNodes pro Segment zur Verfügung stehen sollen.

## **10.0 SICHERHEIT.**

Da das WaveNet kritische Daten erfasst und protokolliert, muss es zuverlässig vor unberechtigten Zugriffen geschützt werden. Dies stellt bezüglich Informationssicherheit und Manipulationssicherheit höchste Ansprüche an das System.

#### **10.1 Sichere Kommunikation zwischen den WaveNet Nodes**

Die Netzwerkkommunikation wird gegen das Abhören und Monitoren von Daten durch eine aufwändige Kryptografie geschützt.

#### **10.2 Automatisches Prüfen der einzelnen Systemkomponenten**

Da die einzelnen Komponenten über weite Teile eines Gebäudes verteilt installiert sein können, muss automatisch eine Funktionsstörung, Manipulation und das Öffnen einer Tür erkannt und an den Steuer-PC gemeldet werden können.

#### **WICHTIG**

Soll eine Tür mit einer Türüberwachung ausgestattet werden, so muss diese wenigstens mit einem Türkontakt, der den Öffnungszustand erkennt, ausgestattet werden!

#### **10.3 Alarme**

Alarme sind Meldungen, auf die unmittelbar reagiert werden muss (z.B. Einbruch, Brand). Das WaveNet eignet sich nicht als Ersatz von Brand- oder Einbruchmeldeanlagen!

## **11.0 BATTERIEWARNUNG.**

Sollte die für die Versorgung der LockNodes notwendige Spannung der im Lock Node eingesetzten Batterien einen bestimmten Wert unterschreiten, so kann es zu Kommunikationsstörungen sowohl zwischen dem LockNode und der dazugehörigen Schließung, als auch zwischen dem LockNode und einem Router Node (WaveNet Router Node, WaveNet CentralNode), kommen.

Sollten diese Störungen auftreten, wird hinter der jeweiligen Schließung das dazugehörige "N" bzw. "W" rot dargestellt (Kommunikationsstörung). Sollte das rote "N" bzw. "W" auch nach Protokollwiederholungen nicht gelb oder blau werden, sollte überprüft werden, ob die Batterien zu tauschen sind. Bevor die neuen Batterien an einem WN.LN.R eingesetzt werden, sollte eine der neuen Batterien verpolt für ca 1 Sekunde eingesetzt werden. Dies führt zu einem Reset und die Batteriewarnung am LockNode wird zurück genommen. Danach beide Batterien mit der richtigen Polarität einsetzten.

## **12.0 NETZWERK ..N"/..W".**

In der LDB/LSM werden Schließungen/Türen mit einem "N"/"W" gekennzeichnet, wenn sie mit einem LockNode ausgestattet sind. Folgende farbigen "N's"/"W's" stehen zur Unterscheidung des Status zur Verfügung.

Rotes "N"/"W": Keine Verbindung zum LockNode. Gelbes "N"/"W": Verbindung zum LockNode aber nicht zur Schließung (evtl. Tür geöffnet) Blaues "N"/"W": Verbindung zum LockNode und zur Schließung

## **13.0 WECHSEL DER LOCKNODE BATTERIEN.**

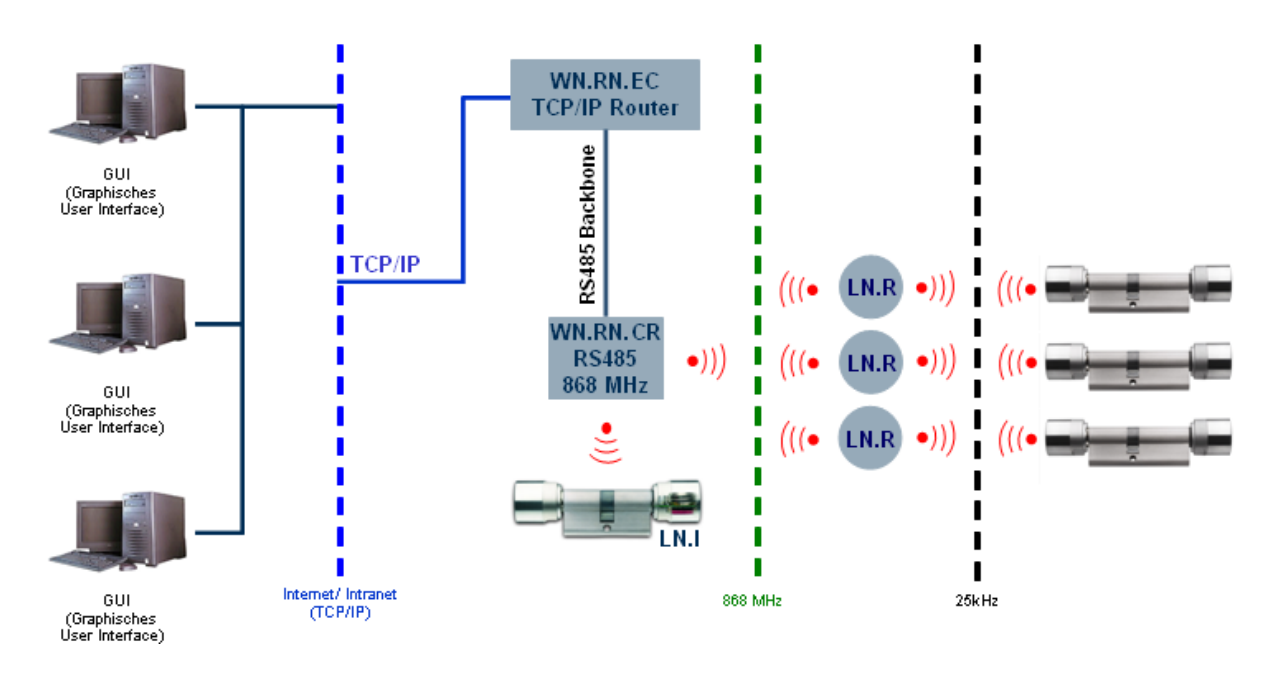

Um die Batterien des LockNodes zu wechseln, muss dieser seiner entsprechenden Einbauposition (z.B. Unterputzdose) entnommen und der rückseitige Deckel abgeschraubt werden.

Die Lageposition der beiden Batterien ist im Batteriefach eindeutig gekennzeichnet. Es dürfen nur von SimonsVoss freigegebene Batterien verwendet werden.

Beim Einlegen der neuen Batterien bitte auf die Leuchtdiode achten. Unmittelbar nach Einlegen der ersten neuen Batterie in das leere Batteriefach muss die LED 2-mal kurz aufblinken. Dann ist der Knoten betriebsbereit (Power-On Reset). Leuchtet die LED nicht auf, dann bitte die Batterie wieder herausnehmen, Batteriekontakte des LN kurzschließen und anschließend Batterien wieder einlegen.

## **14.0 INSTALLATION VON WAVENET LOCKNODES.**

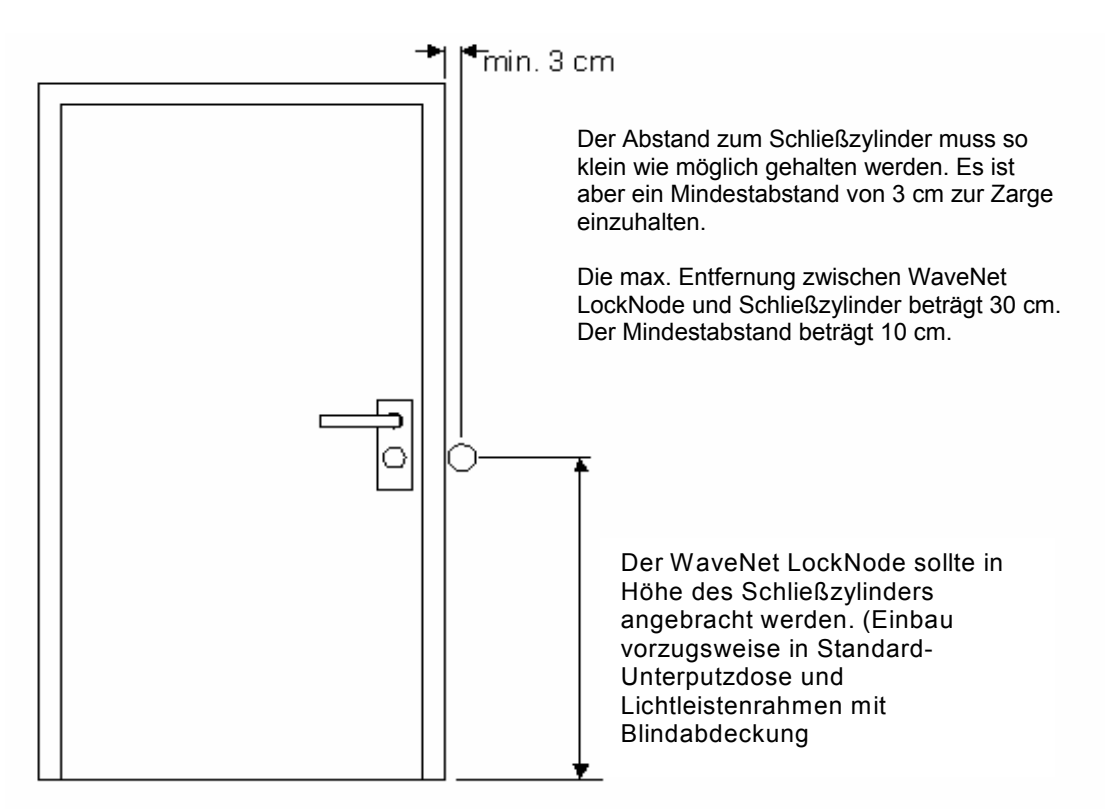

 Die Funkreichweiten von RN's und LN's sind in der Regel dann optimal, wenn RouterNodes so montiert werden, dass die Antenne vertikal nach oben (oder unten) zeigt. Der "Init-Taster" auf dem LockNode sollte immer zum digitalen Zylinder zeigen. Wird der LockNode z.B. rechts neben den Zylinder installiert, so erscheint das SimonsVoss Logo auf dem "Kopf" stehend!

## **15.0 VISUALISIERUNG DER BETRIEBSZUSTÄNDE, ANZEIGE DER LED'S.**

### **15.1 WN.RN.(XX), WN.LN.C**

- Power-On Reset: 2 x kurz rot blinken
- Linkqualität zwischen zwei WN.RN.R durch Tasterbetätigung auf Baseboard:

1-2-mal blinken der Signal LED  $\rightarrow$  Sende- und Empfangsleistung schlecht. 3-4-mal blinken der Signal LED  $\rightarrow$  Sende- und Empfangsleistung in Ordnung. 5-6-mal blinken der Signal LED  $\rightarrow$  Sende- und Empfangsleistung optimal.

### **15.2 WN.RN.R, WN.CN.(X)R, WN.RN.ER**

- Wenn die grüne LED langsam blinkt ist der Horchmodus aktiv oder
- Schnell blinkt, dann ist eine Kommunikation zum LockNode gegeben.
- Rote LED aus.

### **15.3 Knotendefekt (durch Selbsttest)**

Rotes Dauerleuchten: Hardwaredefekt

### **15.4 WN.RN.(X)C, WN.CN.(X)C: Master**

 Rotes Flackern, grüne LED aus: Keinen Segment Slave gefunden (Kabel ist defekt oder kein funktionsfähiger Slave.

#### **15.5 WN.RN.C(X), WN.LN.C: Slave**

Rotes Flackern, grüne LED aus: Keinen Segment Master gefunden (Kabel ist defekt oder kein funktionsfähiger Master.

Für 14.4-5 gilt: Flackern beide LEDs ist alles in Ordnung!

#### **15.6 1WN.LN.R**

- Power-On Reset: 2 x kurz rot blinken.
- Batteriezustand (nach Power On Reset):
- 1 x mal kurz rot blinken  $\rightarrow$  Batterien voll geladen
- 1 x mal lang rot blinken  $\rightarrow$  Batterien kritisch
- 1 x mal Dauerleuchten > vier Sekunden  $\rightarrow$  Batterie entladen
- Linkqualität zwischen WN.(X)N.(X)R und LockNode durch Tasterbetätigung auf Baseboard LockNode:

1-2-mal blinken der Signal LED  $\rightarrow$  Sende- und Empfangsleistung schlecht. 3-4-mal blinken der Signal LED  $\rightarrow$  Sende- und Empfangsleistung in Ordnung. 5-6-mal blinken der Signal LED  $\rightarrow$  Sende- und Empfangsleistung optimal.

### **15.7 WN.RN.CC**

- Power-On Reset: Gelbe LED leuchtet.
- Upstream Datenverkehr (Richtung Master): Grüne LED leuchtet.
- Downstream Datenverkehr (von Master): Dunkelgrüne LED leuchtet.

### **15.8 WN.CN.U(X)**

- USB korrekt erkannt und Power-On Reset: Gelbe LED leuchtet.
- Wenn die grüne LED langsam blinkt ist der Horchmodus aktiv oder
- Schnell blinkt, dann ist eine Kommunikation zum LockNode gegeben.
- Rote LED aus.

### **15.9 WN.RP.CC**

- Spannung vorhanden: Gelbe LED leuchtet.
- Upstream Datenverkehr: Grüne LED leuchtet.
- Downstream Datenverkehr: Dunkelgrüne LED leuchtet.

# **16.0 TECHNISCHE DATEN.**

### **16.1 WaveNet Steckernetzteile**

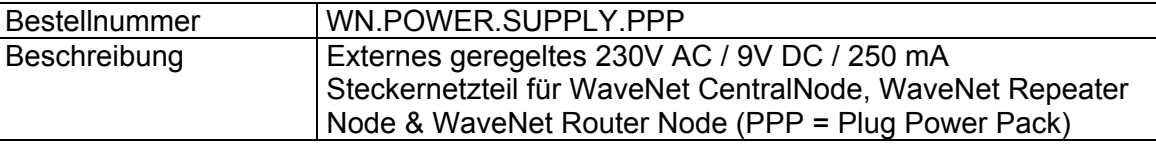

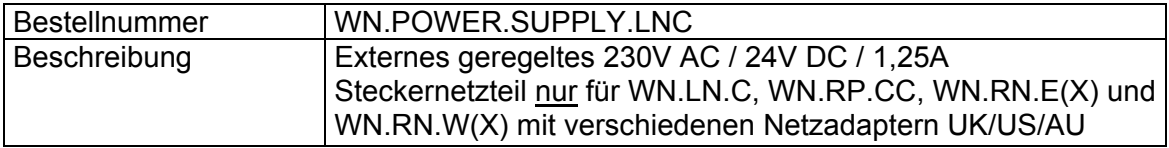

### **16.2 WaveNet CentralNode, RS232-Verbindungskabel**

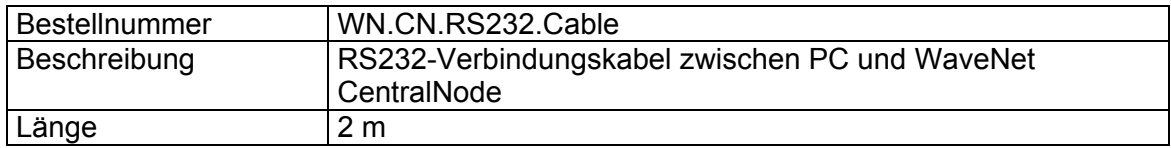

Anmerkung: Die Darstellungen der ab 15.3 gezeigten Gehäuse können vom Originalabweichen!

### **16.3 WaveNet CentralNode, RS232- / RS 485-Schnittstelle**

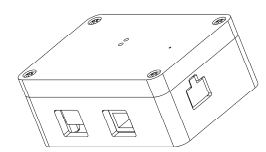

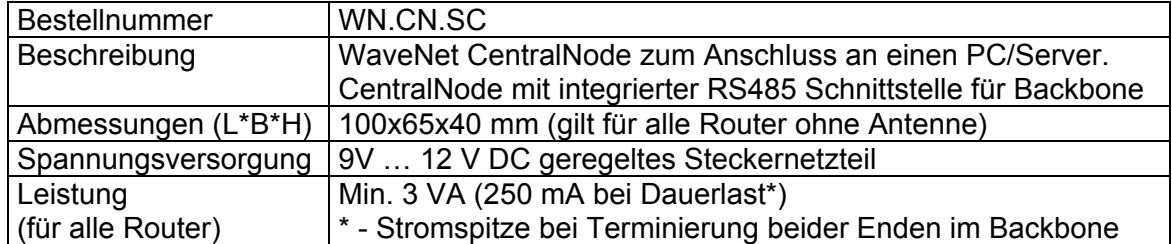

## **16.4 WaveNet CentralNode, USB- / RS485-Schnittstelle**

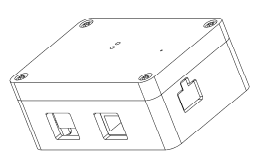

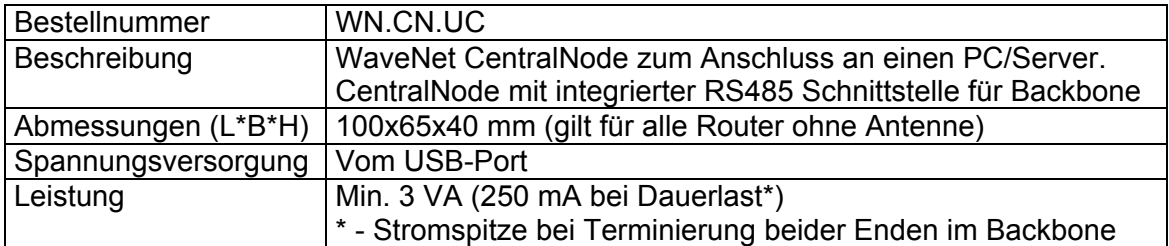

### **16.5 WaveNet CentralNode, RS232- / 868 MHz-Schnittstelle**

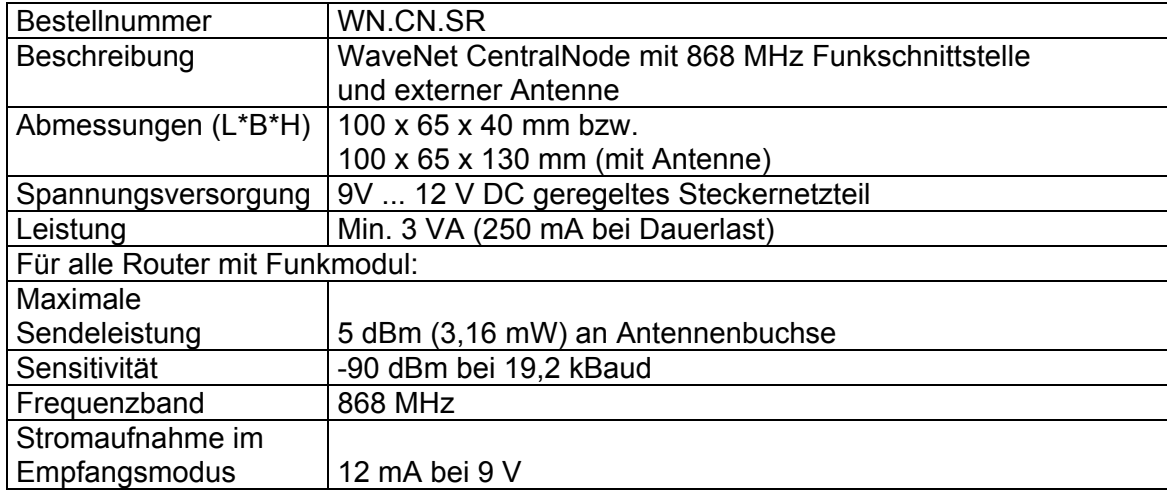

## **16.6 WaveNet CentralNode, USB- / 868 MHz-Schnittstelle**

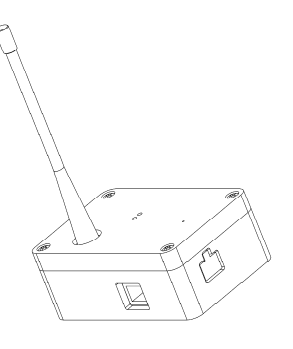

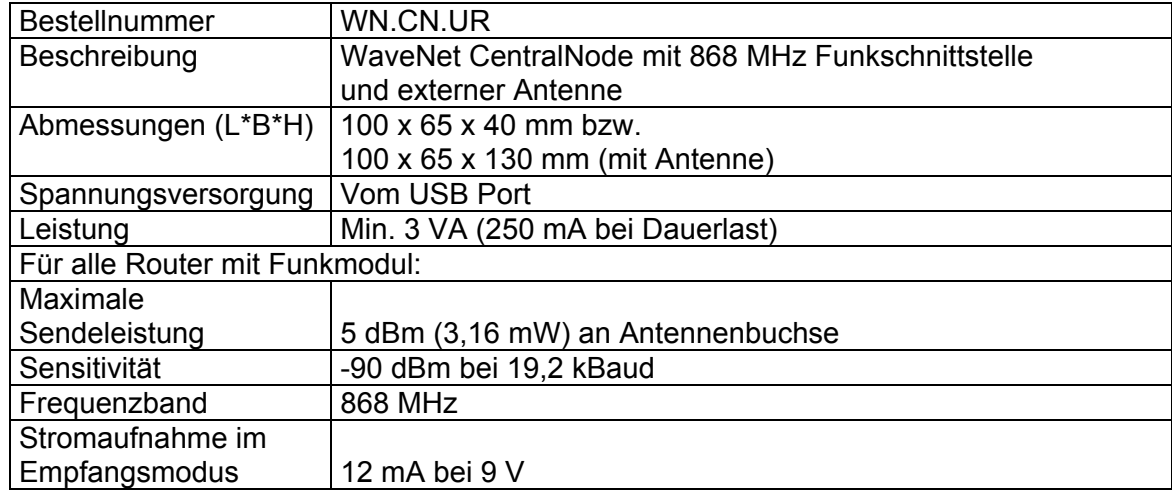

## **16.7 WaveNet Router Node zur Segmenterweiterung RS485**

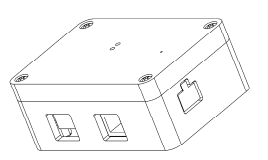

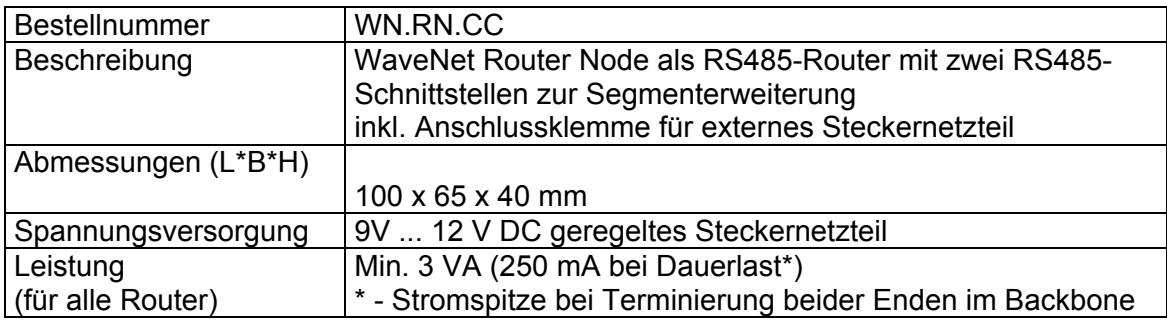

## **16.8 WaveNet RouterNode 868 MHz**

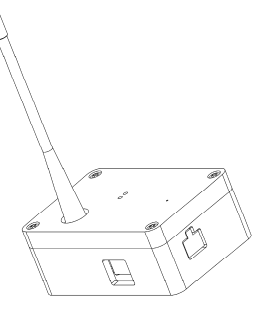

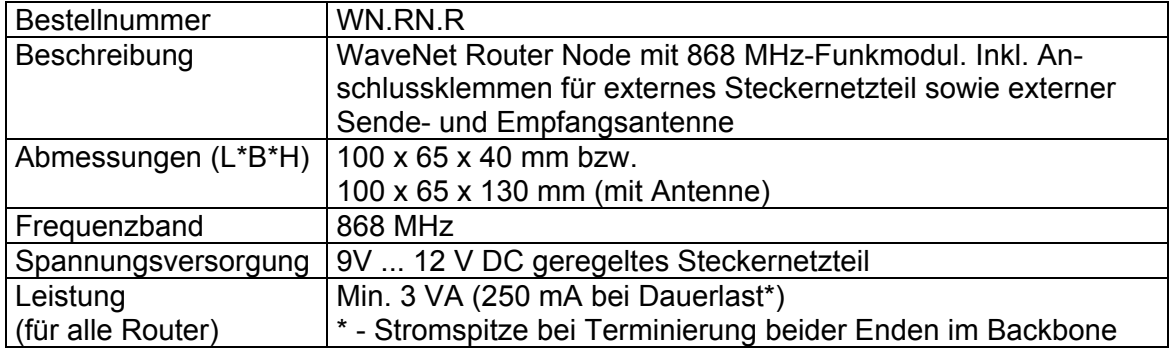

## **16.9 WaveNet Repeater**

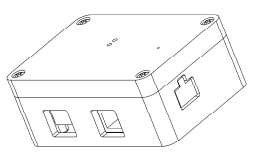

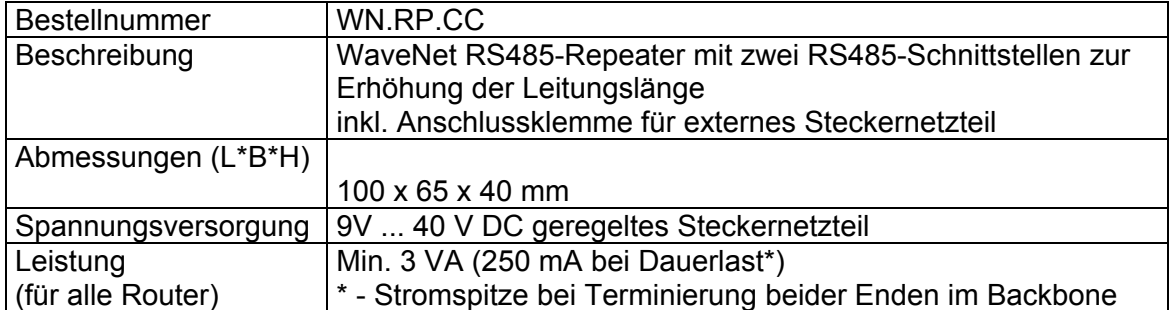

### **16.10 WaveNet RouterNode als Umsetzer RS485/868 MHz**

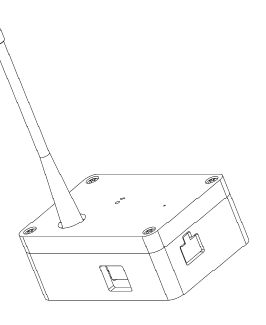

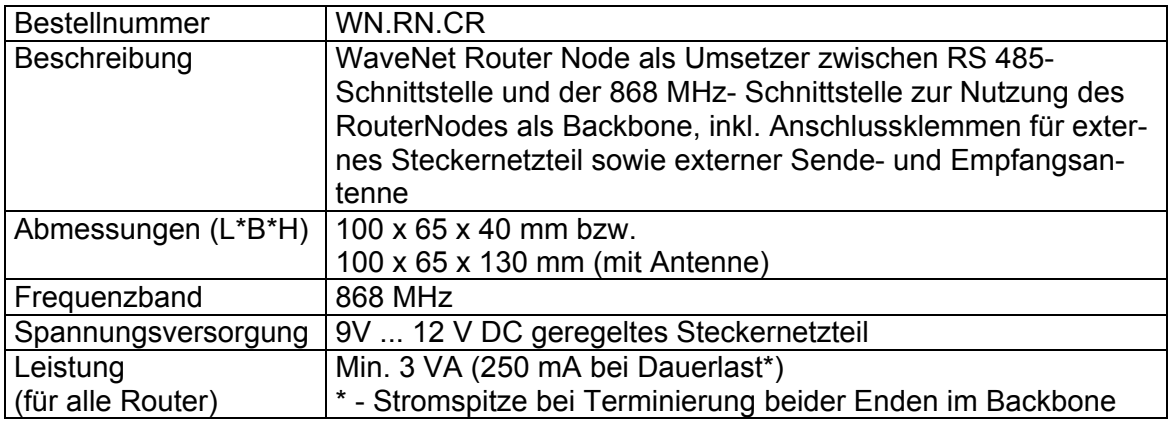

### **16.11 WaveNet RouterNode als Umsetzer 868 MHz/RS485**

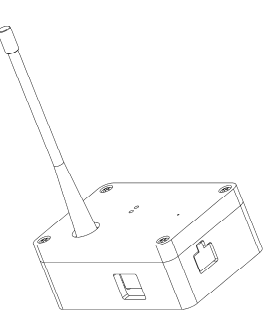

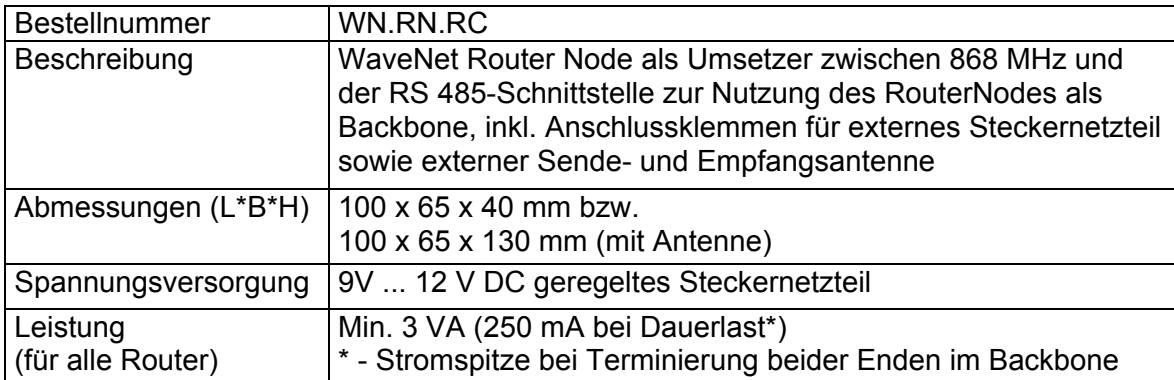

## **16.12 WaveNet RouterNode als Umsetzer Ethernet/RS485**

![](_page_39_Figure_2.jpeg)

![](_page_39_Picture_93.jpeg)

### **16.13 WaveNet Router Node als Umsetzer Ethernet/868 MHz**

![](_page_39_Picture_5.jpeg)

![](_page_39_Picture_94.jpeg)

### **16.14 WaveNet RouterNode als Umsetzer WLAN/RS485**

![](_page_40_Picture_2.jpeg)

![](_page_40_Picture_94.jpeg)

### **16.15 WaveNet Router Node als Umsetzer WLAN/868MHz**

![](_page_40_Picture_5.jpeg)

![](_page_40_Picture_95.jpeg)

## **16.16 WaveNet LockNode**

![](_page_41_Picture_2.jpeg)

![](_page_41_Picture_135.jpeg)

![](_page_42_Picture_175.jpeg)

### **HINWEIS.**

Zur Netzteildimensionierung für WN.LN.C: Es kann ein kalkulatorischer Wert von 15 mA pro LockNode veranschlagt werden.

15 mA (0,015 A) x Anzahl LockNode = Gesamtstrom  $\rightarrow$  siehe 15.1

![](_page_42_Picture_176.jpeg)